# **Ваш КПК**

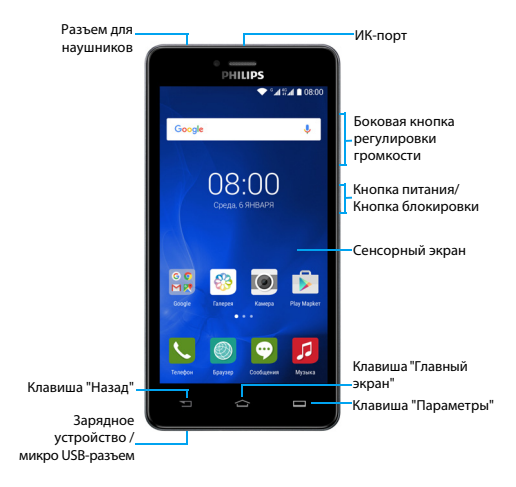

Компания Philips старается постоянно улучшать свои изделия. Из-за обновления программного обеспечения данное руководство по эксплуатации может немного не соответствовать вашему изделию. Компания Philips сохраняет за собой право вносить изменения в данное руководство по эксплуатации или аннулировать его в любое время без предварительного уведомления. Устройство соответствует всем необходимым стандартам.

#### Включение и выключение вашего КПК

- 1 Нажмите и удерживайте клавишу питания, чтобы включить КПК.
- 2 Для выключения устройства нажмите и удерживайте клавишу питания, после чего выберите опцию **Отключить питание** .
- 
- **⊖** Внимание:<br>• При первом включении устройства следуйте экранным подсказкам для настройки вашего устройства.

#### Блокировка/разблокировка сенсорного экрана

Вы можете заблокировать сенсорный экран и клавиши, чтобы сделать невозможным любые нежелательные действия с устройством.

- 1 Для блокировки нажмите клавишу питания.
- 2 Сдвиньте значок А вверх чтобы разблокировать.

#### Клавиши

Информация об основных клавишах.

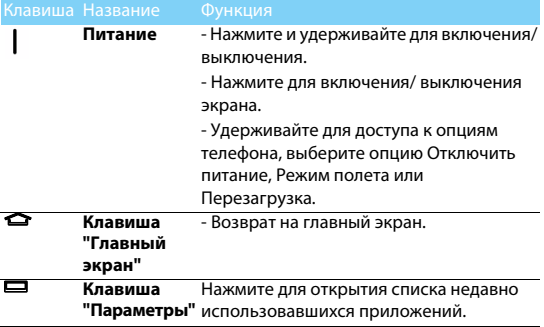

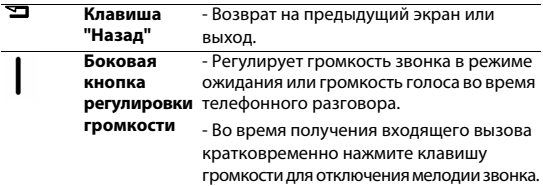

## Использование сенсорного экрана

Информация об основных действиях для работы с сенсорным экраном.

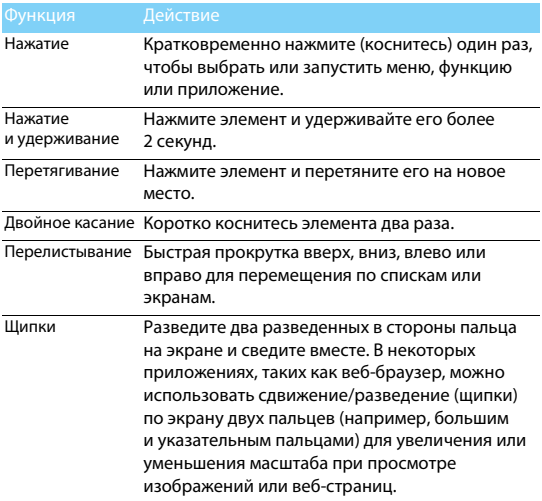

#### Настройка главного экрана

Вы можете настраивать главный экран в соответствии со своими предпочтениями.

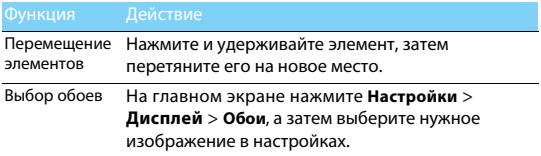

## Главный экран

На главном экране можно просматривать состояние устройства и открывать приложения.

Главный экран состоит из нескольких панелей. Для просмотра панелей главного экрана выполняйте прокрутку влево или вправо. Нажмите  $\triangle$  для возврата на главный экран.

Главный экран вашего устройства состоит из следующих зон:

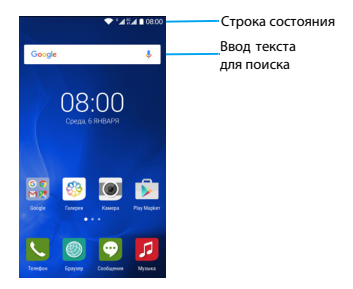

#### Панель уведомлений

При получении нового уведомления можно открыть панель уведомлений и просмотреть уведомление о событии или новую информацию, которые были получены.

- Чтобы открыть Панель уведомлений нажмите и удерживайте строку состояния, после чего проведите пальцем вниз. При наличии нескольких уведомлений можно прокрутить экран вниз, чтобы просмотреть их все.
- Чтобы скрыть панель, перетащите ее вверх.

На панели уведомлений можно также просматривать текущее состояние устройства и использовать различные опции.

- $-$  Откройте панель уведомлений, после чего нажмите  $\ddot{\bullet}$ , чтобы открыть панель состояния устройства.
- Поместите два пальца на строку состояния, затем проведите пальцами по экрану вниз.

## Значки и символы

Информация о значках и символах на экране.

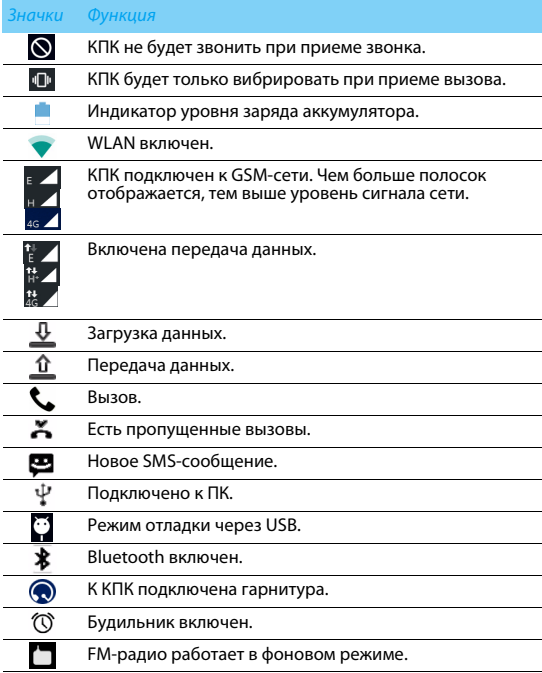

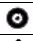

Музыка воспроизводится в фоновом режиме.

Произошла ошибка или требуется внимание пользователя.

# **Подготовка к эксплуатации**

Компания Philips приветствует вас и поздравляет с покупкой!

Чтобы наиболее эффективно использовать свое устройство и все возможности, предлагаемые компанией Philips, мы рекомендуем зарегистрировать устройство на сайте:

www.philips.com/mobilephones

Для получения более подробной информации о вашем изделии, пожалуйста, посетите страницу:

www.philips.com/support

- 
- **⊜** Внимание:<br>• Перед началом эксплуатации устройства прочтите инструкции в разделе ["Безопасность и меры предосторожности".](#page-27-0)

## **Сборка и зарядка**

Информация о том, как вставить USIM- или SIM-карты и зарядить аккумулятор перед первым использованием.

#### Вставьте SIM-карты

Выполните указанные ниже действия, чтобы вставить USIM- или SIM- карты. Не забудьте выключить КПК перед снятием задней крышки.

Снимите заднюю крышку.

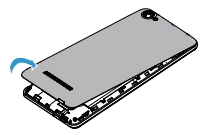

Извлеките аккумулятор.

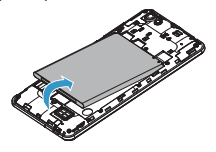

Установка SIM-карт:

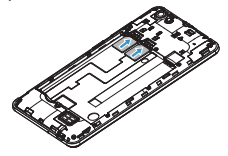

Вставьте аккумулятор.

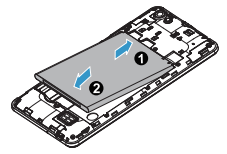

Установите заднюю крышку на место.

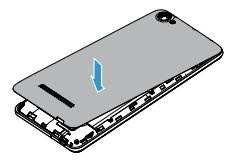

#### Зарядите аккумулятор

Индикатор заряда аккумулятора в правом верхнем углу показывает уровень заряда.

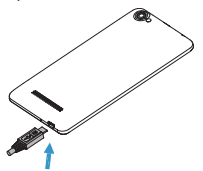

## Советы:

- Вы можете пользоваться КПК во время его зарядки.
- Если зарядное устройство остается подключенным к КПК при полностью заряженном аккумуляторе, это не приводит к повреждению аккумулятора.
- Если полностью заряженный аккумулятор не используется, со временем он будет терять свой заряд.
- Если аккумулятор используется в первый раз или не использовался длительное время, то для его зарядки может потребоваться больше времени.

## **Установка карты Micro-SD (карта памяти)**

#### Установка карты памяти

Можно увеличить объем памяти устройства и сохранять больше дополнительных мультимедийных файлов, установив карту micro-SD.

Ваше устройство поддерживает карты памяти с максимальной емкостью 32 Гб.

- 1 Снимите крышку и извлеките аккумулятор.
- 2 Выровняйте карту micro-SD в слоте. Вставьте ее на место.

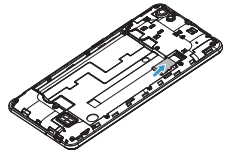

#### Форматирование карты памяти

Форматирование карты памяти на ПК может вызвать несовместимость с устройством. Форматируйте карту памяти только на самом устройстве.

В режиме ожидания выберите **Настройки > Память > Очистить SD-карту**.

- 
- Внимание: Перед форматированием карты памяти не забудьте сделать резервную копию всех важных данных, которые хранятся на вашем устройстве.

## **Персонализация КПК**

#### Время и дата

В режиме ожидания нажмите **Настройки > Дата и время** для настройки стиля отображения времени и даты на устройстве.

- **Дата и время сети**: Выберите, чтобы получать данные о времени из сети и автоматически обновлять время и дату.
- **Часовой пояс сети**: Выберите, чтобы получать данные о часовом поясе из сети при смене часового пояса.
- **Дата**: Установите текущую дату вручную.
- **Время**: Установите текущее время вручную.
- **Часовой пояс**: Выберите часовой пояс.
- **24-часовой формат**: Выберите, чтобы время отображалось в 24-часовом или 12-часовом формате.
- **Формат даты**: Установите формат отображения даты (месяц/день/год, день/месяц/год, год/месяц/день).

Советы:

• При полной разрядке аккумулятора время и дата сбрасываются.

#### Настройка блокировки дисплея

Чтобы заблокировать устройство активируйте функцию блокировки дисплея.

В режиме ожидания нажмите **Настройки** > **Безопасность** >

#### **Блокировка дисплея.**

• **Нет**: Функция блокировки экрана отключена.

- **Провести пальцем**: Для разблокировки требуется провести пальцем.
- **Графический ключ**: Необходимо нарисовать ключ для разблокировки дисплея.
- **PIN-код**: Разблокировка дисплея при помощи PIN-кода.
- **Пароль**: Создание своего собственного пароля для разблокировки дисплея.

#### Блокировка SIM-карты

Вы можете блокировать КПК с помощью PIN-кода к SIM-карте.

- 1 В режиме ожидания нажмите **Настройки** > **Безопасность** > **Блокировка SIM-карт** > **Заблокировать SIM-карту**.
- 2 Выберите SIM-карту, введите PIN-код и нажмите **OK**.

- **⊖** Внимание:<br>• Если несколько раз ввести неправильный PIN-код. то SIM-карта блокируется. Чтобы разблокировать ее, вы должны будете ввести PUK-код.
- Если SIM-карта заблокирована в результате ввода неправильного PUK-кода, для разблокировки SIM-карты необходимо будет обратиться к оператору мобильной сети.

#### Советы:

 • Ваше устройство оборудовано датчиком движения, который определяет его ориентацию. Если повернуть устройство во время использования определенных функций, то интерфейс автоматически переключится на альбомную ориентацию. Чтобы устройство сохраняло ориентацию, когда вы его поворачиваете, отключите эту функцию в **Настройки > Дисплей > При повороте устройства > Поворачивать изображение**.

#### Управление приложениями

Информация о том, как просматривать запущенные приложения:

- В режиме ожидания нажмите **Настройки** > **Приложения.**
- При выборе вкладки **Работающие** можно просмотреть все работающие приложения. Выберите приложение для входа в него и нажмите **Остановить** для его остановки.
- При выборе вкладки **Сторонние** можно просмотреть все загруженные приложения. Нажмите на приложение для получения подробной информации о нем, и выберите **Удалить** для его деинсталляции.

# **Основные функции**

## **Вызовы**

#### Выполнение вызова

- 1 В списке приложений нажмите
- 2 Выберите клавиатуру и введите полный номер или выберите нужный номер из отфильтрованного списка номеров, содержащих введенные цифры.
- 3 Нажмите чтобы завершить звонок.

#### Советы:

 • Функция интеллектуального набора в панели набора номера телефона позволяет осуществить вызов легко и быстро. Просто введите номер телефона или первые несколько букв имени абонента, которому вы хотите позвонить. Функция интеллектуального набора автоматически выполнит поиск и отфильтрует сохраненные контакты и телефонные номера из истории вызовов.

- Внимание: Чтобы ввести номер в международном формате, нажмите "0" и не отпускайте, пока не появится знак "+".
- Во многих странах запись разговора без разрешения является незаконной. Всегда спрашивайте разрешение на запись разговора у другого абонента перед началом записи звонка.

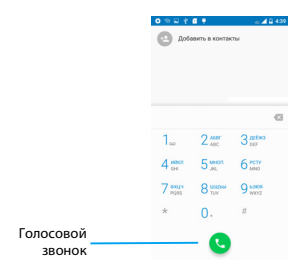

#### Ответ на вызов/отклонение вызова

- 1 Когда поступает входящий вызов, нажмите и удерживайте  $\mathbb{Q}$ . после чего проведите пальцем вправо, чтобы ответить на вызов, или влево, чтобы отклонить вызов. (Уровень звука регулируется боковой клавишей громкости).
- 2 Нажмите чтобы завершить звонок.

#### Конференц-вызов

Можно обрабатывать два и более вызовов или использовать конференц-связь, если такая возможность предоставляется вашим оператором.

- 1 Во время разговора нажмите, Читобы ввести телефонный номер, а затем нажмите  $\bullet$  для набора номера. Будет сделан вызов на второй номер.
- 2 При этом первый вызов будет переведен на удержание.
- 3 Нажмите телефонный номер на экране для включения телефона, а затем нажмите  $\lambda$  для начала конференции.
- 4 Для завершения звонка нажмите. чтобы повесить трубку.

#### Экстренный вызов

Вызов экстренной помощи можно совершить даже без SIM-карты в телефоне.

В Европе стандартный номер вызова экстренной помощи – 112, в Великобритании – 999.

#### Советы:

 • Если у вас включен пароль блокировки или блокирующая комбинация, но вы их забыли, можно выполнять экстренные вызовы, нажав "Экстренный вызов" на экране.

## **Сообщения**

## Отправка сообщений

- 1 В списке приложений нажмите
- 2 Выберите "Новое сообщение" .
- 3 Введите номер вручную или нажмите +2, для выбора номера из телефонной книги.
- 4 Выберите текстовое поле и введите текст своего сообщения.
- $\overline{5}$  Нажмите  $\pm$ , чтобы добавить тему или вложить файл (изображение, видео, звуковой файл или слайд-шоу) в сообщение.
- 6 Нажмите на для отправки сообщения.
- Внимание:
- Законом запрещается отправка с помощью MMS-сообщений изображений и звуковых файлов, защищенных авторским правом.

## **Электронная почта**

#### Настройка учетной записи электронной почты

- 1 В списке приложений нажмите  $\mathbb{M}$ .
- 2 Введите ваш адрес эл. почты.
- 3 Выберите **РУЧНАЯ НАСТРОЙКА**, а затем выберите **POP3/IMAP/ Exchange**, введите пароль, после чего нажмите **Далее**.
- 4 Если тип учетной записи, которую необходимо настроить, отсутствует в базе данных устройства, последует запрос на ввод дополнительных данных.
- 5 Следуйте экранным подсказкам.

- **⊜** Внимание:<br>• По окончании настройки учетной записи электронной почты, сообщения электронной почты будут загружены на устройство.
- Выберите имя учетной записи в верхней части экрана, после чего выберите учетную запись, из которого необходимо восстановить сообщения.
- Относительно настроек почтового сервера проконсультируйтесь у своего провайдера почтовых услуг.

## **Управление телефонной книгой**

#### Добавление нового контакта

- $1$  Нажмите  $\theta$
- 2 Нажмите и выберите место расположения памяти.
- 3 Добавьте номер телефона и другие данные, если это необходимо.

4 Нажмите , чтобы завершить сохранение.

#### Советы:

- Вы можете создавать контакты на экране набора номера, выбрав **Добавить в контакты**.
- Для контактов из расширенной телефонной книги можно добавлять подробные данные, такие как номер домашнего телефона, номер рабочего телефона, фото контактного лица.

#### Создание группы контактов

Создавая группы контактов, вы можете управлять сразу несколькими контактами и отправлять сообщения сразу всей группе.

- 1 В списке приложений нажмите  $\left| \Omega \right| > \frac{1}{2}$  > Группы.
- 2 Нажмите <sup>на</sup> и выберите место сохранения памяти.
- 3 Введите название и настройте параметры для данной группы.
- 4 Добавьте в группу пользователей.
- 5 Нажмите **Готово**.

# **Мультимедиа**

## **Музыка**

#### Воспроизведение музыки

- 1 Нажмите , чтобы открыть аудиоплеер.
- 2 Выберите музыкальную категорию.
- 3 Для управления воспроизведением используйте перечисленные ниже клавиши.

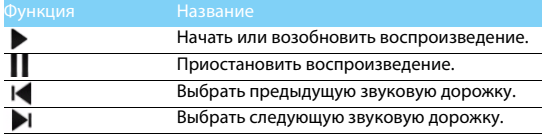

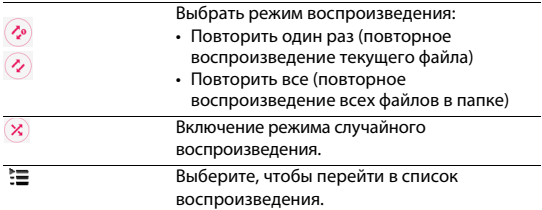

#### Настройки музыки

Нажмите  $\frac{1}{2}$ , чтобы перейти в Настройки:

- **Библиотека**: Возврат к музыкальной категории.
- **Создать микс**: Воспроизведение музыкальных файлов в случайном порядке.
- **Добавить в плейлист**: Добавление новой музыки в список воспроизведения.
- **Удалить**: Удаление музыки из списка воспроизведения.
- **Звуковые эффекты**: Выбор звукового эффекта.
- **Установить как**: Настройка использования композиции в качестве рингтона.
- **Выход**: Выход из приложения.

Внимание: • При прослушивании музыки выбирайте средний уровень громкости. Постоянное прослушивание при высоком уровне громкости может негативно сказаться на вашем слухе.

## **Камера**

## Съемка фото/видео

- 1 В списке приложений нажмите ...
- 2 Нажмите для переключения в режим видеокамеры.
- 3 Наведите объектив камеры на объект съемки и выполните необходимую настройку.
- 4 Для увеличения масштаба ("зумирования") поместите два пальца на экран и медленно разведите их. Для уменьшения масштаба сведите их вместе.
- 5 Выберите / для съемки фото/видео. Фотографии/ видеоролики сохраняются автоматически.

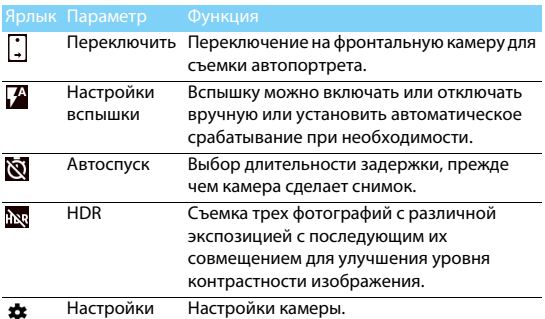

#### Быстрые настройки камеры

Настройки камеры (Переместите экран вправо для доступа

## к этим настройкам.)

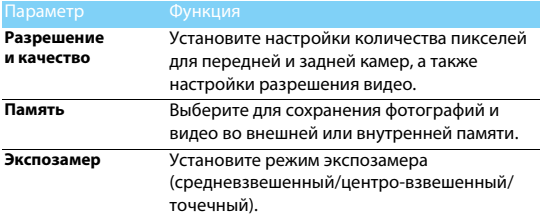

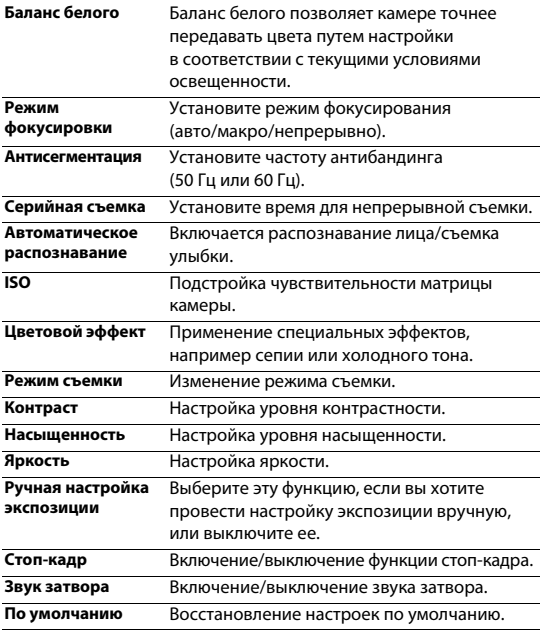

## Просмотр фотографий

После съемки выберите значок просмотра изображений, чтобы просмотреть отснятые фотографии, или нажмите  $\circled{3}$  для просмотра фотографий.

• Чтобы просмотреть другие фотографии проведите по экрану влево или вправо.

- Для увеличения или уменьшения масштаба ("зумирования") поместите два пальца на экран и медленно разведите или сведите их. Для возврата к исходному масштабу дважды коснитесь экрана.
- Чтобы отправить снимок другим пользователям, нажмите  $\leq$ .
- Нажмите В для доступа к следующим функциям:
	- **Удалить**: Удаление фотографии.
	- **Слайд-шоу**: Начать слайд-шоу.
	- **Редактировать**: Обработка фотографии в программе для редактирования изображений.
	- **Повернуть вправо**: Повернуть фото по часовой стрелке.
	- **Повернуть влево**: Повернуть фото против часовой стрелки.
	- **Кадрировать**: кадрирование изображения.
	- **Установить картинку как**: Использовать фотографию в качестве обоев или изображения контакта.
	- **Печать**: Возможность печати фотографии.
	- **Печать**: Печать сделанной вами фотографии.

## **Диктофон**

Информация о том, как использовать диктофон устройства.

#### Запись голосовой заметки

- 1 Откройте список приложений и нажмите
- 2 Нажмите чтобы начать запись.
- $3$  Нажмите  $\blacksquare$ , чтобы закончить запись и сохранить или стереть ее.
- 4 Нажмите  $\equiv$ , чтобы просмотреть список записанных файлов.

#### Воспроизведение голосовой заметки

- 1 Выберите > **Плейлисты** > **Мои записи**, чтобы открыть список голосовых заметок.
- 2 Выберите голосовую заметку для прослушивания.

## **FM-радио**

Для прослушивания FM-радио необходимо подключить гарнитуру, которая выполняет роль антенны.

## Прослушивание FM-радио

- 1 Подключите гарнитуру к КПК.
- $2$  Нажмите  $\Rightarrow$ , чтобы открыть FM-радио.
- 3 FM-радио сканирует доступные станции автоматически, вы можете выбрать, сохранять радиостанцию или нет.
- $4$  Нажмите  $\bigcirc$ , чтобы выключить радио.

## Настройки радио

Нажмите • для доступа к следующим функциям:

- **Автоматическое сканирование**: начинается автоматический поиск радиостанций.
- **Начать запись**: записывайте FM-передачи по вашему желанию. Нажмите **В** > **Начать запись** для начала записи. Выберите **В** > **Плейлист**, чтобы открыть список голосовых заметок.
- **Поиск радиостанций**: начать автоматический поиск радиостанций с текущей частоты.

• **Список радиостанций**: просмотреть все доступные сохраненные вами радиостанции.

## **Будильник**

## Установка будильника

- 1 В списке приложений нажмите  $\heartsuit$ .
- 2 Нажмите  $\oslash$  а затем введите параметры подачи сигнала или включите уже существующий будильник.

## Выключение сигнала будильника

Когда будильник звонит:

- Нажмите  $\mathbb{N}$ : сигнал будильника отключится.
- Нажмите  $\frac{1}{2}$ : Будильник просигналит снова через 10 минут (значение изменяется в настройках будильника).

#### Использование секундомера

Нажмите <mark>О</mark> >  $\bullet$ , чтобы включить секундомер. После завершения нажмите .

## Использование таймера обратного отсчета

- 1 Нажмите $\overline{\mathbf{X}}$ .
- 2 Выберите временной промежуток для обратного отсчета.
- 3 Нажмите для начала обратного отсчета.
- 4 После обнуления таймера нажмите Для отключения сигнала. Нажмите для очистки истории таймера.

## **Калькулятор**

Информация о том, как выполнять вычисления.

- Используйте кнопки на экране для выполнения основных вычислений. (Прокрутите экран, чтобы просмотреть инженерный калькулятор).
- Нажмите **CLR**, чтобы очистить историю вычислений.

## **Bluetooth**

Ваш КПК можно подключить к совместимому Bluetooth-устройству для обмена данными.

### Включение/выключение Bluetooth

- 1 На главном экране нажмите **Delaysia Bluetooth**.
- 2 Выберите включение/выключение Bluetooth.

Внимание: • Выключайте Bluetooth, если он не используется, для экономии заряда аккумулятора, а также в местах, где использование беспроводной связи запрещено, например, на борту самолета или в больницах.

## **Wi-Fi**

Возможность подключения к сети Интернет или другим сетевым устройствам везде, где есть точка доступа или беспроводная точка доступа.

#### Включение Wi-Fi и подключение к беспроводной сети

- 1 На экране нажмите **Настройки** > **Беспроводные сети** > **Wi-Fi**.
- 2 Перетяните переключатель Wi-Fi вправо, включив Wi-Fi.
- 3 Ваше устройство произведет автоматический поиск точек доступа Wi-Fi.
- 4 Выберите точку доступа.
- 5 Если выбрана защищенная сеть, вам будет предложено ввести ключ сети или пароль.
- 6 Нажмите **Подключить**.

## **VPN**

Информация о том, как создавать виртуальные частные сети (VPN) и подключаться к ним.

#### Настройка профиля VPN

1 В списке приложений нажмите> **Беспроводная связь и сети** > **Еще...** > **VPN**

- 2 Нажмите **+** для введения имени VPN-сервера и выбора типа VPN.
- 3 При необходимости установите нужные параметры.
- 4 После завершения нажмите **Сохранить**.

#### Советы:

- Выбор доступных опций может зависеть от типа VPN-сети.
- На вашем устройстве должен быть заранее настроен доступ к сети Интернет. Если у вас возникают затруднения с доступом к сети Интернет, необходимо изменить настройки подключения. Если вы не знаете какую информацию следует ввести, обратитесь к администратору своей VPN-сети.
- Чтобы использовать эту функцию, необходимо включить функцию блокировки экрана.

## **Предоставление доступа к мобильной сети**

Информация о том, как использовать устройство в качестве беспроводного модема или беспроводной точки доступа для ПК или других устройств, а также предоставлять доступ к мобильному сетевому соединению, используемому устройством.

### Предоставление доступа к мобильной сети через USB

- 1 С помощью USB-кабеля соедините многофункциональный разъем на устройстве с компьютером.
- 2 В списке приложений выберите **Настройки** > **Беспроводная связь и сеть** > **Еще...** > **Режим модема**.
- 3 Выберите **USB-модем**, чтобы включить функцию USB-модема. Ваше устройство предоставит компьютеру доступ к мобильному сетевому подключению.
- 4 Чтобы прекратить доступ к сетевому подключению, нажмите соответствующую кнопку для выхода из режима USB-модема.

## **Подключение к ПК**

Информация о том, как подключить КПК к ПК с помощью USB-кабеля в режиме USB-подключения.

- 1 Подключите КПК к компьютеру при помощи кабеля USB и выберите устройство Media (MTP) на панели уведомлений (Чтобы открыть панель уведомлений,нажмите и удерживайте строку состояния, после чего проведите пальцем вниз).
- 2 КПК будет выполнять роль съемного диска. Если вставить в устройство карту памяти, то можно будет открыть каталог файлов на карте памяти, т.е. КПК может использоваться в качестве устройства чтения карт памяти.

# **Настройки**

## **Беспроводные сети**

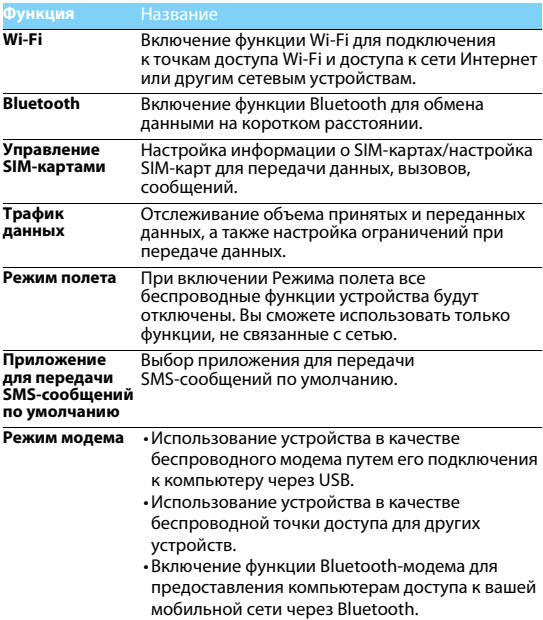

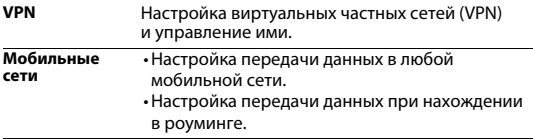

## **Устройство**

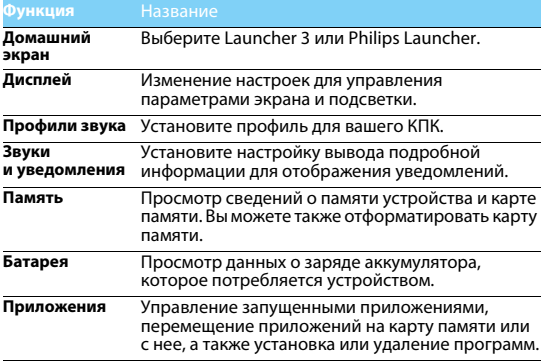

## **Личные данные**

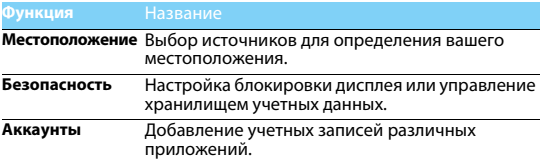

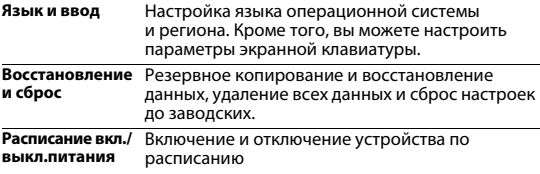

## **Система**

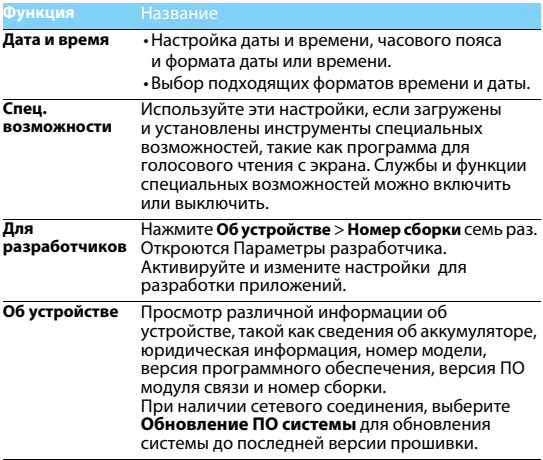

## <span id="page-27-0"></span>**Безопасность и меры предосторожности**

**Меры предосторожности**

#### **Храните КПК в месте, недоступном для маленьких детей**

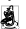

Храните КПК и принадлежности к нему в недоступном для маленьких детей месте.  $\blacksquare$ При проглатывании мелкие летали могут стать причиной удушья или увечья.

#### **Радиоволны**

Ваш КПК передает/получает радиоволны на частотах GSM (B2/B3/B5/B8)/WCDMA (B1/ B8)/FDD-LTE (B1/B3/B7/B8/B20)/TDD-LTE(B38/B41).

\*Поддержка тех или иных диапазонов зависит от страны использования, сети оператора связи и подключенных услуг.

Узнайте у производителя вашего автомобиля, не влияет ли радиоизлучение на электронные системы автомобиля.

#### **Условия эксплуатации**

Ваше устройство сохраняет работоспособность и параметры в условиях эксплуатации при температуре от 5°С до 35°С и влажности от 8% до 80%, хранения от 5°C до 43°C и влажности от 5% до 95%.

#### **Выключайте ваш КПК...**

Перед посадкой в самолет. Использование КПК в самолете может стать причиной опасной ситуации, нарушить беспроводную связь, а также может быть незаконным.

В больницах, поликлиниках, других лечебных учреждениях и любых местах, в которых может находиться медицинское оборудование

В местах с потенциально взрывоопасной атмосферой (например, на автозаправочных станциях и в местах с наличием в воздухе взвешенной металлической пыли). В автомобиле, перевозящем воспламеняющиеся продукты, и в автомобиле, работающем на сжиженном нефтяном газе (СНГ). В горных выработках и других зонах, где проводятся взрывные работы.

#### **КПК и автомобиль**

Не используйте КПК во время управления автомобилем и соблюдайте все требования, ₩ ограничивающие использование мобильных телефонов за рулем. По возможности пользуйтесь комплектом Hands-Free ("свободные руки") для повышения безопасности.

#### **Обращайтесь с КПК аккуратно и осторожно**

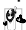

Для оптимальной и удовлетворительной работы КПК рекомендуется использовать КПК в обычной рабочей ориентации.

- Не подвергайте КПК воздействию предельно низких или высоких температур.
- Не погружайте КПК в жидкости. Если КПК намок, выключите его, и дайте просохнуть КПК в течение 24 часов перед повторным использованием.
- Если необходимо очистить КПК, протрите его мягкой тканью.
- В жаркую погоду или от длительного воздействия солнечных лучей (например, через окно дома или стекло автомобиля) температура корпуса КПК может повыситься. В этом случае будьте очень осторожны, когда берете КПК в руки, и воздержитесь от его использования при температуре окружающей среды выше 40°C.

#### **Защищайте аккумуляторы от повреждения**

 $\mu$ . Всегда используйте только оригинальные аксессуары Philips, так как другие аксессуары  $\check{\mathbb{S}}^{\mathbb{P}}$  могут повредить КПК и привести к аннулированию всех гарантий компании Philips.

Обеспечьте немедленную замену поврежденных деталей квалифицированным специалистом. Замена должна выполняться исключительно с использованием оригинальных запчастей Philips.

- КПК работает от перезаряжаемого аккумулятора. Используйте только комплектное зарядное устройство.
- 

#### **Защита окружающей среды**

Помните о необходимости соблюдать местные правила утилизации упаковочного материала, отработавших аккумуляторов и старых телефонов; пожалуйста, способствуйте их утилизации. Philips помечает аккумуляторы и упаковочные материалы стандартными символами для облегчения утилизации и правильной ликвидации отходов.

 $\overset{\otimes}{\otimes}$ : Маркированный упаковочный материал поллежит вторичной переработке.

: Компания вкладывает средства в соответствующую национальную систему восстановления и переработки упаковки.

: Пластик подлежит переработке (также указывается тип пластика).

#### **Защита слуха**

При прослушивании музыки выбирайте средний уровень громкости.

Постоянное прослушивание при высоком уровне громкости может негативно сказаться на вашем слухе.

#### **Маркировка WEEE в DFU: Информация для потребителя**

#### **Утилизация изделия**

КПК спроектирован и изготовлен из высококачественных материалов и компонентов,<br>подлежащих переработке и повторному использованию.

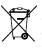

Если изделие содержит этот символ перечеркнутой корзины с колесами, это означает, что изделие соответствует Европейской директиве 2002/96/EC.

Ознакомьтесь с информацией о местной системе раздельного сбора компонентов электрических и электронных изделий.

Действуйте согласно местным правилам и не утилизируйте отслужившие изделия вместе с обычными бытовыми отходами. Правильная утилизация отслужившего изделия способствует предотвращению возможных негативных последствий для окружающей среды и здоровья людей.

Устройство может содержать предметы, технологию или программное обеспечение, подпадающие под действие экспортных законов и правил США и других стран. Запрещено осуществлять противозаконные действия.

#### **Советы**

#### **Кардиостимуляторы**

Если вы используете кардиостимулятор:

- Всегда держите КПК на расстоянии более 15 см от кардиостимулятора, т.к. работающий
- Не носите КПК в нагрудном кармане.
- Прикладывайте телефон к тому уху, которое находится дальше от кардиостимулятора,<br>чтобы минимизировать возможные помехи.
- Если вы предполагаете, что КПК создает помехи для кардиостимулятора, выключите его.

#### **Слуховые аппараты**

Если вы используете слуховое устройство, обратитесь к врачу и производителю слухового устройства, чтобы узнать, подвержено ли устройство воздействию помех от сотового телефона.

#### **Устранение неполадок**

#### **При включении КПК вы видите на экране слово ЗАБЛОКИРОВАН**

Кто-то пытался воспользоваться вашим КПК, но не знал PIN-кода и кода разблокировки (PUK). Обратитесь к оператору сети.

#### **На экране отображается ошибка IMSI**

Проблема связана с тарифным планом. Обратитесь к оператору.

29

#### **КПК не переходит в режим ожидания**

Нажмите и удерживайте кнопку отбоя или выключите КПК, затем убедитесь, что SIM-карта установлена правильно, и вновь включите КПК.

#### **Значок сети не отображается**

Соединение с сетью отсутствует. Вы находитесь в зоне отсутствия приема (в туннеле или между высокими зданиями), либо вне зоны действия сети. Попробуйте переместиться в другое место, повторно соединиться с сетью (особенно за рубежом), или обратитесь к сотовому оператору для получения помощи или информации о сети.

#### **Экран не реагирует на нажатие клавиш (или реагирует медленно)**

При очень низких температурах дисплей медленней реагирует на нажатие кнопок. Это нормальное явление, не влияющее на рабочие качества КПК. Поместите КПК в более теплое место и проверьте его работу. Если проблема не исчезнет, обратитесь к продавцу вашего КПК.

#### **На экране КПК не отображаются номера входящих звонков**

Эта функция зависит от сети и пакета услуг. Если сеть не отправляет номер звонящего абонента, КПК покажет "Вызов 1" или "Номер скрыт". За разъяснениями по поводу этой ситуации обратитесь к своему оператору.

#### **Не удается отправить SMS**

Некоторые сети не поддерживают обмен сообщениями с другими сетями. Убедитесь в том, что вы ввели номер SMS-центра, или обратитесь к оператору, чтобы получить более подробную информацию.

#### **Не удается получить и/или сохранить изображения JPEG**

Если картинка слишком велика или имеет неверный формат или слишком длинное название, ваш КПК не сможет принять ее.

#### **Вы предполагаете, что пропустили какие-то вызовы**

Проверьте настройки отклонения вызовов.

#### **Экран сообщает об ошибке SIM-карты**

Проверьте правильность установки SIM-карты. Если проблема не устранена, то возможно, ваша SIM-карта повреждена. Обратитесь к оператору.

#### **При попытке использовать функцию меню появляется надпись "ЗАПРЕЩЕНО"**

Доступность некоторых функций зависит от сети. Иначе говоря, они доступны при условии поддержки их сетью в соответствии с условиями вашего подключения. За разъяснениями по поводу этой ситуации обратитесь к своему оператору.

#### **На экране появляется надпись "ВСТАВЬТЕ SIM-КАРТУ"**

Проверьте правильность установки SIM-карты. Если проблема не устранена, то возможно, ваша SIM-карта повреждена. Обратитесь к оператору.

#### **На экране появляется надпись "ЗАПРЕЩЕНО"**

Доступность некоторых функций зависит от сети. Иначе говоря, они доступны при условии поддержки их сетью в соответствии с условиями вашего подключения. За разъяснениями по поводу этой ситуации обратитесь к своему оператору.

#### **На экране появляется надпись "ВСТАВЬТЕ SIM-КАРТУ"**

Проверьте правильность установки SIM-карты. Если проблема не устранена, возможно, ваша SIM-карта повреждена. Обратитесь к оператору.

#### **КПК не работает надлежащим образом в автомобиле**

В автомобиле имеется много металлических деталей, поглощающих электромагнитные волны, что может влиять на функционирование КПК.

Внимание:<br>• Обратитесь в местные органы власти, чтобы узнать, разрешается ли в вашем регионе пользоваться телефоном за рулем.

#### **КПК не заряжается**

Если аккумулятор полностью разряжен, его предварительная зарядка может занять некоторое время (в некоторых случаях до 5 минут), и лишь после этого значок зарядки отобразится на экране.

#### **Изображение, снятое на камеру КПК, нечеткое**

Проверьте чистоту объективов камер с обеих сторон.

#### **Информация об удельном коэффициенте поглощения**

#### **Международные стандарты**

ДАННОЕ УСТРОЙСТВО СООТВЕТСТВУЕТ МЕЖДУНАРОДНЫМ РЕКОМЕНДАЦИЯМ В ПЛАНЕ ВОЗДЕЙСТВИЯ РАДИОВОЛН

Ваш КПК является приемником и передатчиком радиосигналов. Он разработан и изготовлен так, чтобы радиочастотная энергия не превышала предельных значений, определенных международными стандартами. Данные требования были установлены Международной комиссией по защите от неионизирующего излучения (ICNIRP) и Институтом инженеров по электротехнике (IEEE), которые определяют гарантированный запас надежности для защиты людей, независимо от их возраста и состояния здоровья.

В рекомендациях по излучению для мобильных телефонов используется единица измерения, называемая удельным коэффициентом поглощения (SAR). Предельное значение SAR, рекомендованное комиссией ICNIRP для мобильных телефонов общего назначения, составляет **2,0 Вт/кг, усредненные на 10 грамм ткани, а для головы этот показатель составляет 1,6 Вт/кг, усредненных на один грамм ткани,** согласно стандарту IEEE Std 1528.

Испытания в отношении SAR проводятся с использованием рекомендуемых рабочих положений при работе телефона на самой высокой сертифицированной мощности во всех используемых частотных диапазонах. Хотя значение SAR определяется для самой высокой сертифицированной мощности, фактические уровни SAR работающего мобильного телефона обычно ниже максимального значения SAR. Это обусловлено тем, что телефон разработан для работы при различных уровнях мощности, что позволяет использовать минимальную мощность, необходимую для подключения к сети. Как правило, чем ближе вы к антенне базовой станции, тем ниже мощность излучения.

Несмотря на то, что между уровнями SAR различных телефонов и для разных положений могут существовать различия, все они соответствуют международным стандартам защиты от излучения радиоволн.

#### **Максимальный уровень SAR для этой модели телефона Philips S326 (CTS326) во время испытания на уровне уха составил 0,344 Вт/кг, а при правильном ношении на теле эта величина составляла 1,070 Вт/кг, что соответствует рекомендациям ICNIRP.**

Уровень SAR измерялся на уровне головы, когда устройство находилось на расстоянии 15 мм от тела и передача сигнала осуществлялась на максимально допустимом уровне выходной мощности во всех частотных диапазонах, используемых для работы мобильного устройства.

Для ограничения воздействия радиоволн рекомендуется сократить продолжительность разговоров по мобильному устройству или использовать гарнитуру. Целью данных мер предосторожности является максимальное удаление мобильного устройства от головы и тела.

#### **Заявление о соответствии**

Мы, **компания Shenzhen Sang Fei Consumer Communications Co., Ltd. 11 Science and Technology Road, Science and Technology Industrial Park, Shenzhen City, Guangdong Province, P.R.China( Китайская Народная Республика)**

с полной ответственностью заявляем, что изделие

**Philips S326 (CTS326)** Philips GSM/WCDMA/TDD-LTE/FDD-LTE<br>Homen TAC: 8600 5003

Номер TAC: 8600 5003 к которому относится данная декларация, соответствует следующим стандартам:

БЕЗОПАСНОСТЬ: EN 60950-1:2006/A11:2009/A1:2010+A12:2011+A2:2013 EN 50332-2:2003 ЗДРАВООХРАНЕНИЕ: EN 62209-1:2006, EN 62209-2:2010 EN 50566:2013/AC:2014, EN 62479:2010 EN 50360:2001/A1:2012 ЭЛЕКТРОМАГНИТНАЯ EN 301 489-1 v1.9.2; EN 301 489-7 v1.3.1 СОВМЕСТИМОСТЬ: EN 301 489-17 v2.2.1; EN 301 489-3 v1.6.1 EN 301 489-24 v1.5.1 РАДИОЧАСТОТА: EN 300 328 v1.9.1 EN 301 511v9.0.2 EN 301 908-1 v7.1.1 EN 301 908-2v6.2.1 EN 301 908-13 v6.2.1 EN 300 440-1 v1.6.1 EN 300 440-2 v1.4.1

Настоящим компания Shenzhen Sang Fei Consumer Communications Co.Ltd заявляет, что данное устройство соответствует основным требованиям и другим соответствующим положениям Директивы 1999/5/ЕС. Вы можете найти заявление о соответствии на веб-сайте www.sangfei.com.

Процедура оценки соответствия, описанная в статье 10 и подробно рассмотренная в Приложении III или IV Директивы 1999/5/ЕС, выполнена с привлечением следующего уполномоченного органа (органов):

PHOENIX TESTLAB GmbH, Koningswinkel 10, 32825, Blomberg, Germany.

#### Идентификационная метка:

30 марта 2016г.

 $C$ <sub>6</sub>0700

Управление качеством

*Производитель:* **Shenzhen Sang Fei Consumer Communications Co., Ltd. 11 Science and Technology Road, Science and Technology Industrial Park, Shenzhen City, Guangdong Province, P.R.China( Китайская Народная Республика).**

*Импортёр:* **«ООО Сангфей СЕС Электроникс Рус» Москва, Наб. Академика Туполева, д. 15, стр. 2. Россия.**

Карманный персональный компьютер с абонентской радиостанцией стандарта GSM, WCDMA, LTE. Philips S326 (CTS326)

Декларация о соответствии: Philips S326 (CTS326) Д-МТ-9726 Срок действия: с 31.05.2016 по 11.05.2022

Зарегистрировано Федеральным агентством связи

ТАМОЖЕННЫЙ СОЮЗ

СЕРТИФИКАТ СООТВЕТСТВИЯ

Регистрационный номер сертификата соответствия № ТС RU С-CN.MO04.В.01667

Cерия RU №0396785

Сертификат действителен с 17.06.2016 по 16.06.2021

# EAL

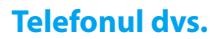

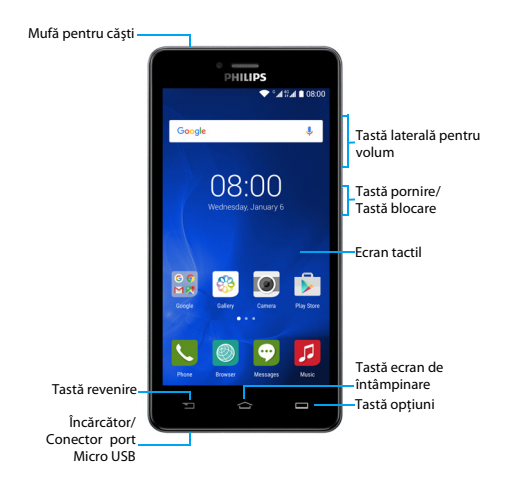

Philips urmăreşte întotdeauna să-şi optimizeze produsele. În urma actualizărilor software, este posibil ca anumite porțiuni din acest ghid de utilizare să difere de produsul dvs. Philips îşi rezervă drepturile de a modifica acest ghid de utilizare sau de a-l retrage oricând fără înştiinţare prealabilă. Vă rugăm să considerați produsul dvs. drept unul standard.

## Pornirea şi oprirea telefonului

- 1 Apăsați și mențineți apăsată tasta de pornire pentru a porni telefonul.
- 2 Pentru a opri telefonul, apăsați și mențineți apăsață tasta de alimentare și apoi selectați **Oprire**.
- Notă:
- Dacă porniți telefonul pentru prima dată, urmați instrucțiunile de pe ecran pentru a configura dispozitivul.

## Blocarea/deblocarea ecranului tactil

Puteti bloca ecranul tactil și tastele pentru a preveni operațiuni nedorite cu dispozitivul.

- 1 Pentru a bloca, apăsați tasta de alimentare.
- 2 Glisati pictograma  $\mathbb{R}$  în sus pentru a debloca.

## **Taste**

Aflati mai multe despre tastele principale.

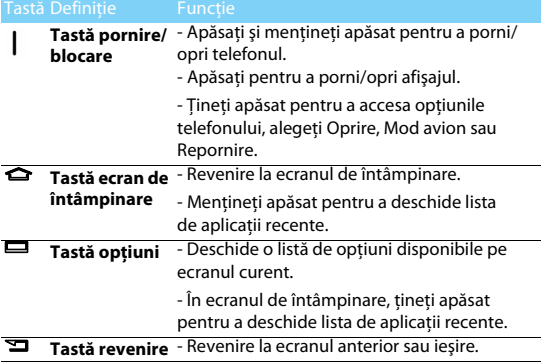

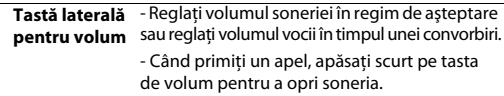

#### Utilizarea ecranului tactil

Învătați acțiuni de bază pentru a utiliza ecranul tacțil.

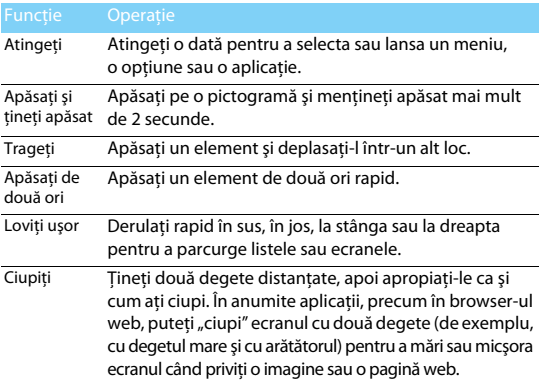

## Personalizarea ecranului de întâmpinare

Puteți personaliza ecranul de întâmpinare în funcție de preferințele dvs.

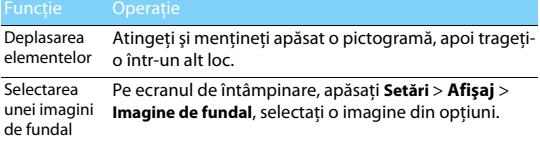
## Ecranul de întâmpinare

De pe ecranul de întâmpinare, puteți vizualiza starea dispozitivului si accesa aplicații.

Ecranul de întâmpinare are mai multe panouri. Derulați la stânga sau la dreapta pentru a vedea panourile din ecranul de întâmpinare. Atingeti  $\bullet$  pentru a reveni la ecranul de întâmpinare central.

Ecranul de întâmpinare al telefonului constă din următoarele zone:

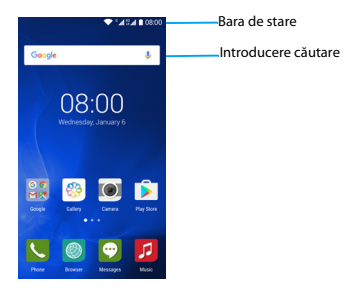

## Panoul Notificări

Când primiti o nouă notificare, puteți deschide panoul de Notificări pentru a vedea ce notificare privind un eveniment anume sau ce noi informatii ati primit.

- Pentru a deschide panoul de Notificări, apăsați și țineți apăsață bara de stare, apoi glisati un deget în jos. Dacă aveti mai multe notificări, puteti derula în jos ecranul pentru a le vedea pe toate.
- Pentru a ascunde panoul, trageti panoul în sus.

Din panoul de notificări, puteți vedea și starea curentă a telefonului si puteți utiliza fiecare opțiune.

- Deschideti panoul de notificări și apoi atingeți **e** pentru a deschide panoul de stare al telefonului.
- Plasati două degete pe bara de stare, apoi glisați degetele în jos.

## Pictograme şi simboluri

Aflaţi mai multe despre pictograme şi simboluri pe ecran.

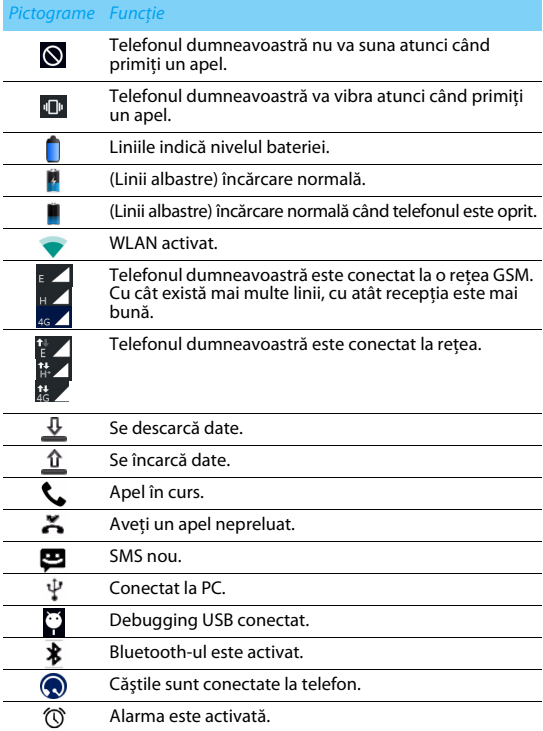

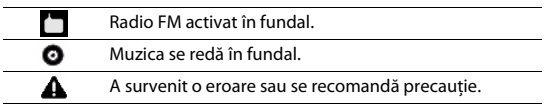

# **Primii paşi**

Felicitări pentru achiziția făcută și bine ați venit în lumea Philips!

Pentru a profita la maximum de produsul dumneavoastră şi pentru a vă bucura de tot ce poate oferi Philips, puteţi să înregistraţi produsul la:

www. philips.com/mobilephones

Pentru mai multe detalii despre produsul dumneavoastră, vă rugăm să accesati:

www.philips.com/support

- Notă:
- Vă rugăm să citiți instrucțiunile de siguranță în secțiunea "Măsuri de siguranță și precautie" înainte de utilizare.

## **Asamblare şi încărcare**

Aflati mai multe despre instalarea cartelei USIM și SIM și încărcarea bateriei pentru prima utilizare.

## Introducerea cartelei SIM

Urmati pașii de mai jos pentru a insera cartela dumneavoastră USIM sau SIM. Nu uitati să închideti telefonul mobil înainte de a înlătura capacul posterior.

1 Înlăturați capacul posterior.

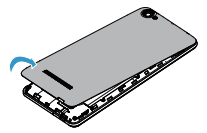

2 Scoateti bateria.

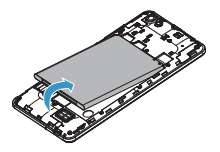

3 Introduceţi cartela SIM: Dispozitivul permite standby cu SIM dual (prezentare BS), însă numai un SIM poate fi activ odată.

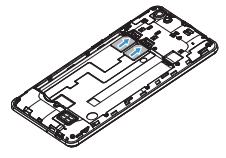

4 Inserati bateria.

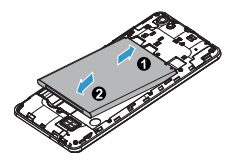

5 Puneţi la loc capacul posterior.

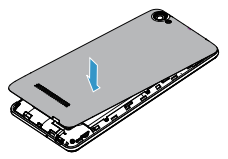

## Încărcarea bateriei

Pictograma bateriei în coltul superior dreapta indică nivelul de încărcare al bateriei.

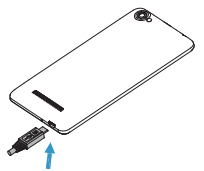

## **Sfaturi:**

- Puteți utiliza telefonul în timpul încărcării.
- Bateria nu va fi afectată dacă păstrați încărcătorul conectat la telefonul mobil atunci când ea este complet încărcată.
- Dacă o baterie complet încărcată este nefolosită, aceasta se va descărca în timp.
- Dacă bateria este folosită pentru prima dată sau dacă bateria nu a fost folosită o perioadă îndelungată, reîncărcarea va dura mai mult.

## **Introducerea cardului Micro SD (card de memorie)**

### Introducerea unui card de memorie

Puteti extinde memoria telefonului și puteți stoca mai multe fișiere multimedia dacă apelaţi la un card Micro-SD.

Dispozitivul dvs. acceptă carduri de memorie cu capacităţi maxime de 32 GB.

- 1 Deblocati capacul cardului de memorie.
- 2 Aliniaţi cardul Micro SD cu fanta. Inseraţi cardul.

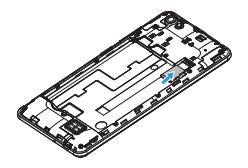

## Scoaterea cardului de memorie

Asigurati-vă că telefonul nu accesează la momentul respectiv cardul de memorie. Înainte de scoaterea unui card de memorie, mai întâi demontați-l, pentru scoaterea în condiții de siguranță.

- 1 Pe ecranul În repaus, selectaţi **Setări** > **Stocare** > **Demontare card SD**.
- 2 Împingeti cardul de memorie usor până ce se decuplează din telefon.
- 3 Scoateti cardul de memorie.

Notă:

• Nu scoateți un card de memorie în timp ce dispozitivul transferă sau accesează informații, pentru a preveni compromiterea sau deteriorarea fișierelor din cardul de memorie.

## Formatarea cardului de memorie

Formatarea cardului de memorie pe un PC poate crea incompatibilități cu dispozitivul dvs. Formatati cardul de memorie numai pe dispozitiv.

În ecranul În repaus, selectaţi **Setări** > **Stocare** > **Ştergere card SD**.

### Notă:

• Înainte de a formata cardul de memorie, nu uitați să faceți copii de rezervă cu toate datele importante stocate pe dispozitivul dvs.

## **Personalizaţi-vă telefonul**

## Ora şi data

În ecranul În repaus, atingeţi **Setări** > **Data şi ora** pentru a controla modul în care data şi ora apar pe dispozitiv.

- **Data și ora setate automat**: Setati pentru a primi informații orare de la retea și a actualiza data și ora în mod automat.
- **Fus orar automat:** Setati pentru a primi informatii privind fusul orar de la retea când parcurgeți mai multe zone de fus orar.
- **Setaţi data**: Setaţi manual data curentă.
- **Selectati ora**: Setati manual ora curentă.
- **Selectaţi fus orar**: Selectaţi o zonă de fus orar.
- **Utilizaţi formatul de 24 de ore**: Setaţi pentru a afişa ora în format de 24 de ore sau format de 12 ore.
- **Alegeți formatul datei**: Setaţi formatul datei (lună/zi/an, zi/lună/ an, an/lună/zi).

**e** Sfaturi:

• Dacă bateria rămâne complet descărcată, data şi ora vor fi resetate.

## Configurare blocare ecran

Vă puteți bloca dispozitivul prin activarea funcției de blocare ecran.

În ecranul În repaus, atingeţi **Setări** > **Securitate** > **Blocare ecran**.

- **Fără**: Dezactivează blocarea ecranului.
- **Glisare**: Alegeti glisare pentru a debloca ecranul.
- **Model**: Desenaţi un şablon pentru a debloca ecranul.
- **PIN:** Deblocati ecranul prin introducerea codului PIN.
- **Parolă**: Creati parola dys. privată pentru a debloca ecranul.

## Blocarea cartelei SIM

Vă puteţi bloca telefonul cu PIN-ul care vă este furnizat odată cu cartela SIM.

1 În ecranul În repaus, atingeţi **Setări** > **Siguranţă** > **Configurare blocare cartelă SIM** > **Blocare cartelă SIM**.

2 Selectaţi cartela SIM, introduceţi PIN-ul şi selectaţi **OK**.

- Notă:
- Dacă introduceti de prea multe ori un cod PIN incorect, cartela dvs. SIM se va bloca. Trebuie să introduceți un cod de deblocare PIN (PUK) pentru a debloca cartela SIM.
- Dacă blocați cartela SIM prin introducerea unui PUK incorect, dați cartela SIM furnizorului dvs. de servicii pentru a fi deblocată.

## Accesarea aplicatiilor

- Derulati la stânga sau la dreapta spre alt ecran, selectati o aplicatie.
- Apăsați  $\mathbf{D}$  pentru a reveni la ecranul anterior, apăsați  $\mathbf{D}$  pentru a reveni la ecranul de întâmpinare.
- Accesarea aplicatiilor utilizate recent: Apăsați și mențineți apăsaț **△** pentru a consulta aplicatiile accesate recent.

### **S** Sfaturi:

 • Dispozitivul are un senzor de mişcare încorporat care detectează orientarea sa. Dacă rotiți dispozitivul în timp ce folosiți anumite caracteristici, interfața va trece automat pe orientarea tip vedere. Pentru a seta interfata în asa fel încât să mentină orientarea în timp ce rotiţi dispozitivul, selectaţi **Setări** > **Afişare** > **Când dispozitivul este rotit** > **Roteşte conţinutul ecranului**.

## Gestionare aplicatii

Aflati cum să vizualizați aplicațiile care rulează:

- În ecranul În repaus, atingeţi **Setări** > **Aplicaţii**.
- Atingeţi **Rulează** şi puteţi vedea toate aplicaţiile care rulează la momentul respectiv; atingeti pe aplicatie pentru a o accesa și puteti atinge **Opriti** pentru a opri rularea unei aplicatii.
- Atingeti **Descărcate** aici puteți vedea toate aplicațiile descărcate, atingeti această aplicație pentru a o accesa, puteți consulta informatii detaliate privind această aplicație, atingeți **Dezinstalare** pentru a o elimina.

# **Funcţii de bază**

## **Apeluri**

## Realizarea unui apel

- 1 Din lista de aplicatii, atingeti
- 2 Formati numărul direct sau alegeti un număr din lista filtrată care are cifre corespunzătoare.
- 3 Atingeți **o** pentru a încheia apelul.

### **S** Sfaturi:

Funcțiile de Apelare inteligență ale aplicației de formare a telefonului simplifică și accelerează procesul de efectuare a unui apel. Este suficient să introduceti numărul de telefon sau primele cifre din numele persoanei pe care doriti să o apelați. Apelarea inteligentă caută şi filtrează automat contactele şi numerele de telefon stocate în istoricul de apeluri.

### Notă:

- Pentru apeluri internationale, apăsați îndelungat 0 pentru a introduce simbolul "+" pentru prefixul international.
- Înregistrarea unui apel fără permisiune este ilegală în numeroase zone. Solicitaţi întotdeauna permisiunea interlocutorului înainte de a înregistra un apel.

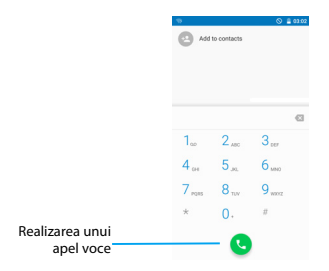

## Preluarea/respingerea unui apel

- $1$  În timpul unui apel primit apăsați și țineți apăsat  $\mathbb Q$ , iar apoi glisați cu degetul spre dreapta **U** pentru a răspunde la un apel, glisați spre stânga **pentru a respinge apelul.** (Apăsați eventual tasta laterală pentru a micșora volumul).
- 2 Atingeti **ca** pentru a închide.

## Realizarea unui apel de conferință

Dacă reteaua o permite, puteti gestiona două sau mai multe apeluri sau puteți efectua un apel conferință.

- 1 În timpul unui apel, atingeți **kter** pentru a introduce un număr de telefon, iar apoi atingeți **pentru a forma numărul. Al doilea** număr este format.
- 2 Primul apel este pus în aşteptare momentan.
- 3 Atingeti numărul de telefon de pe ecran pentru a comuta, atingeți  $\tau$ , pentru a initia conferinta.
- 4 Pentru a încheia apelul, atingeți **pentru** a închide.

### Efectuarea unui apel de urgentă

Fără o cartelă SIM în telefon, puteti realiza apelul de urgentă.

În Europa, numărul de urgentă standard este 112; în Regatul Unit, acesta este 999.

**e** Sfaturi:

Dacă ați activat, dar v-ați uitat parola de blocare sau sablonul de blocare, puteți efectua în continuare apeluri de urgenţă prin atingerea Apel de urgenţă pe ecran.

## **Mesaje**

## Expedierea unui mesaj

- 1 Din lista de aplicații, atingeți $\left| \right\rangle$ .
- 2 Atingeti Mesaj nou
- 3 Introduceți numărul de telefon sau atingeți **+2** pentru a selecta numărul din agenda telefonică.
- 4 Selectati câmpul text și introduceți textul mesajului.
- $\frac{5}{2}$  Apăsați  $\pm$  pentru a adăuga un subiect sau a atașa un fișier (Imagini, Clipuri video, Audio sau Prezentare diapozitive) la mesaj.
- 6 Apăsați  $\geq$  pentru a trimite un mesaj.

Notă:

• Imaginile şi materialele audio protejate prin copyright nu pot fi trimise prin MMS.

# **E-mail**

## Configurati un cont de e-mail

- $\blacksquare$  În ecranul de întâmpinare, atingeti  $\blacksquare$
- 2 Introduceti-vă adresa de e-mail.
- 3 Selectati **CONFIGURARE MANUALĂ** și alegeti **POP3/IMAP/ Exchange**, introduceţi-vă parola şi apoi atingeţi **Următorul**.
- 4 Dacă tipul de cont pe care doriti să-l configurați nu este în baza de date telefonică, vi se vor cere mai multe detalii.
- 5 Urmați instrucțiunile de pe ecran.
- Notă:
- Când aţi terminat de configurat contul de e-mail, mesajele de e-mail sunt descărcate pe dispozitivul dvs.
- Selectati un nume de cont din partea de sus a ecranului, apoi selectati contul din care doriti să recuperați mesajele.
- Consultaţi-vă cu furnizorul de servicii de e-mail pentru a afla configuraţia serverului de e-mail.

## **Gestionarea agendei**

## Creati o intrare nouă în Agendă

- 1 Atingeţi pentru a accesa **Contactele**.
- 2 Atingeti **e** și selectați un loc din memorie.
- 3 Adăugați numărul de telefon și detaliile după preferințe.
- 4 Atingeți √ pentru a încheia salvarea.

### **S** Sfaturi:

- Puteți crea contacte din ecranul de formare a numărului dacă selectați **Adaugă în contacte**.
- Pentru contacte din agenda inteligentă, puteți adăuga informații detaliate, precum numărul de acasă, numărul de la birou, imagini ale contactelor şi tonuri de apel.

## Creați-vă cartea de vizită

- 1 În lista de aplicaţii, atingeţi > TOATE CONTACTELE > Configurare profil.
- 2 Introduceți-vă datele personale.
- 3 Apăsați v pentru a salva.

Vă puteţi trimite cartea de vizită şi altora sau o puteţi partaja apăsând pe **d** si selectând **Partajare**.

## Crearea unui grup de contacte

Prin crearea unui grup de contacte puteți gestiona mai multe contacte şi puteţi trimite un mesaj unui întreg grup.

- 1 Din lista de aplicații, atingeți  $\left| \bigwedge \right| > \frac{1}{k}$  > Grupuri.
- 2 Atingeti <sub>ti</sub>on si selectati un loc din memorie.
- 3 Introduceti un nume și personalizați setările aferente grupului.
- 4 Adăugați membri în grup.
- 5 Atingeţi **Terminat**.

# **MultiMedia**

## **Muzică**

### Redare muzică

- 1 Atingeți **pentru** a deschide ecranul muzică.
- 2 Selectați o categorie de muzică.
- 3 Folosiți tastele următoare pentru a controla redarea.

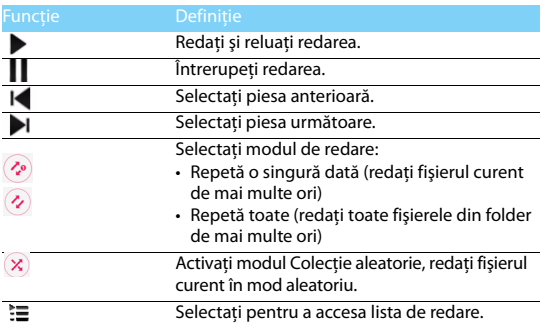

## Setări muzică

Apăsaţi pentru a accesa Setări:

- **Bibliotecă**: Reveniţi la categoria de muzică.
- **Colectie aleatorie**: Redati toate fisierele din folder în mod aleatoriu.
- **Adăugați la lista de redare**: Adăugați alte melodii în lista de redare.
- **Stergeti:** Stergeti muzica din lista de redare.
- **Efecte de sunet:** Selectati un efect de sunet.
- **Utilizare ca sonerie**: Utilizaţi melodia ca sonerie.
- **Ieşire**: Pentru a ieşi.

### <sup>■</sup>Notă<sup>.</sup>

Când ascultați muzică, reglați volumul la un nivel moderat. O expunere continuă la un nivel ridicat vă poate afecta auzul.

## **Aparat foto**

## Fotografierea/înregistrarea unui material video

- $\blacksquare$  Din lista de aplicatii, selectati  $\blacksquare$ .
- 2 Atingeti **p** $\bullet$  pentru a filma un clip.
- 3 Orientați obiectivul către subiect și efectuați reglajele necesare.
- 4 Pentru a mări imaginea, plasați două degete pe ecran și distanțațile lent. Pentru a micsora imaginea, apropiați-le.
- 5 Selectați  $\blacksquare$ <sup>(</sup>  $\sqrt{2}$ ) pentru a fotografia/înregistra un material video. Fotografia/materialul video sunt salvate automat.

#### Pictogramă Optiune Functie Comutare Comutaţi pe camera frontală pentru a vă fotografia. Setare blit Puteti porni sau opri blitul manual sau ŢА puteți configura camera foto pentru a folosi blitul când este necesar. Temporizator Setati durata până la efectuarea propriu-Ø zisă a fotografiei. HDR Efectuati trei fotografii cu trei grade de **ASR** expunere diferite și apoi combinați-le pentru a îmbunătăți raportul de contrast.  $\mathbf{\dot{a}}$ Setări Setări cameră.

### Comenzi rapide cameră

Setări cameră (glisați ecranul la dreapta pentru a accesa setările.)

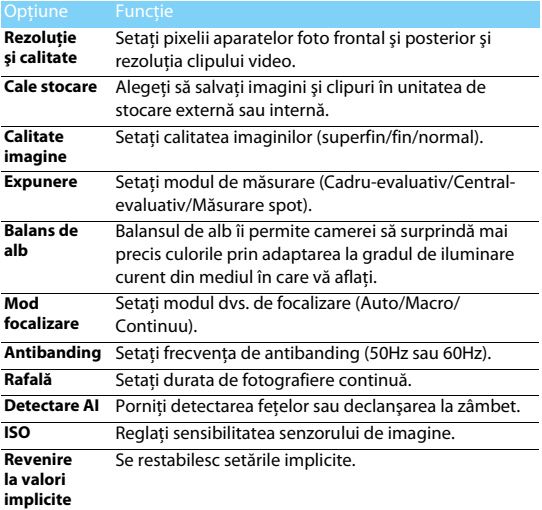

### Vizualizare fotografii

După ce fotografiaţi, selectaţi pictograma vizualizatorului de imagini pentru a vedea fotografiile efectuate sau atingeți **ca** pentru a vizualiza fotografii.

- Pentru a vedea mai multe fotografii, derulati la stânga sau la dreapta.
- Pentru a mări sau micsora imaginea, plasați două degete pe ecran si distantati-le sau apropiați-le lent. Pentru a reveni la mărimea initială, atingeti de două ori ecranul.
- Pentru a trimite fotografii altor persoane, atingeti  $\leq$ .
- Apăsați **e** pentru a accesa următoarele opțiuni:
	- **Ştergere**: ştergeţi fotografia.
	- **Expunere de diapozitive**: Pentru a începe prezentarea de diapozitive.
	- **Editare**: Pentru a edita fotografia cu editorul de imagine.
	- **Rotire spre dreapta**: Pentru a roti fotografia în sens orar.
	- **Rotire stânga**: Pentru a roti fotografia în sens antiorar.
	- **Decupare**: Pentru a adăuga fotografia pe clipboard.
	- **Setaţi fotografia ca**: Pentru a seta fotografia ca tapet sau imagine de contact.
	- **Detalii**: Pentru a vedea informații detaliate privind această fotografie.

## **Înregistrare sunet**

Învătati să utilizati reportofonul dispozitivului.

## Înregistrați un memento vocal

- **1** Deschideti lista de aplicatii si atingeti  $\ddot{\bullet}$ .
- 2 Atingeti pentru a începe înregistrarea.
- 3 Atingeţi pentru a finaliza înregistrarea şi alegeţi să o salvaţi/ eliminati.
- 4 Atingeti  $=$  pentru a consulta lista cu fisiere înregistrate.

## Redati un memento vocal

- 1 Atingeţi > **Liste cu melodii** > **Înregistrările mele** pentru a accesa lista cu mementouri voce.
- 2 Selectati un memento vocal pe care să-l ascultați.

## **Radio FM**

Pentru a asculta radioul FM, trebuie să conectați căștile, ce vor servi drept antenă radio.

### Auditii radio FM

- **1** Conectati căștile la telefon.
- 2 Atingeti **pentru a accesa radio FM.**
- 3 Radioul FM caută automat staţiile disponibile, aveţi opţiunea de a salva sau nu.

4 Atingeti **b** pentru a închide radioul.

## Setări radio

Atingeţi pentru a accesa următoarele opţiuni:

- **Căutare automată**: iniţiere căutare automată a posturilor.
- **Pornire înregistrare**: înregistrați vocea FM pe care doriți să o înregistraţi, atingeţi > **Pornire Înregistrator** pentru a începe să înregistraţi. Atingeţi > **Înregistrare listă de fişiere** pentru a accesa lista de mementouri vocale.
- **Căutare de la frecvenţa curentă**: începe căutarea automată a statiilor de la frecventa curentă.
- **Listă radio**: vizualizați toate stațiile disponibile pe care le-ați salvat.

## **Alarmă**

## Setarea unei alarme

- 1 Din lista de aplicații, atingeți $\heartsuit$ .
- 2 Atingeți () și definiți detaliile alarmei sau activați alarma existentă.

## Oprirea unei alarme

Când alarma sună,

- Selectați **N** : Alarma se oprește.
- Selectați  $\frac{z}{2}$ : Alarma va suna din nou după 10 minute.

## Utilizarea cronometrului

Atingeti  $\overline{0}$  >  $\bullet$  pentru a porni cronometrul. Când terminați, atingeti **II** 

## Utilizarea temporizatorului cu numărătoare inversă

- 1 Atingeti
- 2 Selectati durata pe care doriți să se efectueze numărătoarea inversă.
- 3 Atingeti **D** pentru a începe numărătoarea inversă.
- 4 Când cronometrul expiră, atingeți **pentru** a opri alarma. Atingeți pentru a șterge datele temporare.

## **Calculator**

Învătați să efectuați calcule cu telefonul.

- Utilizati tastele de pe ecran pentru calcule de bază. (Derulați ecranul pentru a vizualiza calculatorul).
- Atingeţi **CLR** pentru a şterge istoricul calculelor.

## **Bluetooth**

Telefonul dvs. se poate conecta la un dispozitiv Bluetooth compatibil pentru a face schimb de date.

## Activarea/dezactivarea conexiunii prin Bluetooth

- 1 Din ecranul Principal, atingeţi > **Bluetooth**.
- 2 Selectati pentru a porni/opri Bluetooth.

Notă:

• Dezactivati Bluetooth în caz de neutilizare pentru a economisi bateria sau în locuri în care conexiunea wireless este interzisă, cum ar fi la bordul avioanelor şi în spitale.

## Primire date prin Bluetooth

- 1 Selectati un dispozitiv, introduceti o parolă de asociere și selectati **ASOCIERE** pentru a asocia telefonul cu celălalt dispozitiv.
- 2 Pe dispozitivul receptor, acceptaţi fişierul.
- Notă:
- Anumite dispozitive, în special căştile sau kit-urile de maşină hands-free, pot avea un PIN fix pentru Bluetooth, cum ar fi 0000. Dacă celălalt dispozitiv are un PIN, trebuie săl introduceti.

## Trimitere date prin Bluetooth

- 1 Selectati un fisier sau un element, cum ar fi un contact, un eveniment din calendar, un memo sau un fişier media dintr-o aplicatie corespunzătoare sau Explorare fișiere.
- 2 Selectati o optiune pentru trimiterea datelor prin Bluetooth.
- 3 Căutați și asociați-vă cu un dispozitiv pe care s-a activat Bluetooth.

## **Wi-Fi**

Vă puteți conecta la Internet sau la alte dispozitive de rețea oriunde este disponibil un punct de acces sau un hotspot wireless.

Activarea Wi-Fi şi conectarea la Wi-Fi

- 1 În ecranul, apăsaţi **Setări** > **Wireless şi reţele** > **Wi-Fi**.
- 2 Trageti comutatorul Wi-Fi spre dreapta, porniti Wi-Fi.
- 3 Dispozitivul dvs. caută retelele Wi-Fi disponibile în mod automat.
- 4 Selectati o retea.
- 5 Dacă ati selectat o retea securizată, vi se va cere să introduceți cheia sau parola de retea.
- 6 Selectati **Conectare.**

## **VPN**

Învățați să creați rețele private virtuale (VPN) și să vă conectați

## Crearea unui profil VPN

- 1 În lista de aplicaţii, atingeţi > **Wireless şi reţele** > **Mai multe** > **VPN**
- 2 Atingeti + pentru a introduce o denumire a serverului VPN și selectați un tip VPN.
- 3 Modificați opțiunile în funcție de necesități.
- 4 Când ati terminat, selectati Salvare.

## **C**a Sfaturi:

- Opţiunile disponibile pot varia în funcţie de tipul de VPN.
- În principiu, dispozitivul dvs. este deja configurat să aibă acces la internet. Dacă aveti probleme în a accesa internetul, trebuie să modificați conexiunile. Dacă nu știți exact ce informatii să introduceți, întrebați-vă administratorul de VPN.
- Pentru a utiliza această funcție, trebuie să activați funcția de blocare a ecranului.

## Conectarea la un VPN

- **1** În lista de aplicatii, atingeti  $\overrightarrow{ }$  > Wireless și retele > Mai multe > **VPN**.
- 2 Selectați o rețea privață.
- 3 Introduceti numele de utilizator și parola și apoi selectați **Conectare**.

## **Partajarea reţelei mobile**

Învătați să faceți din dispozitivul dys. un modem wireless sau un punct de acces wireless pentru PC-uri sau alte dispozitive și să partajați conexiunea de rețea mobilă a dispozițivului dvs.

## Partajarea retelei mobile prin USB

- 1 Folosind un cablu USB, conectati dispozitivul dvs. la un PC.
- 2 Din lista de aplicaţii, selectaţi **Setări** > **Wireless şi reţea** > **Mai multe** > **Tethering şi hotspot portabil**.
- 3 Selectati **Tethering USB** pentru a activa functia de tethering USB. Dispozitivul dvs. partajează conexiunea de retea mobilă cu PC-ul dvs.
- 4 Pentru a nu mai partaja conexiunea la retea, atingeti pentru a opri tethering-ul prin USB.

## **Conexiuni PC**

Învățați să conectați telefonul la un PC cu un cablu USB în modurile de conexiune USB.

- 1 Conectati telefonul la un computer printr-un cablu USB.
- 2 Alegeti pentru a conecta ca **unitate de stocare USB**.
- 3 Telefonul dys. preia rolul unei unități de disc detasabile. Dacă introduceti un card de memorie în dispozitiv, puteti accesa de asemenea directorul de fişiere al cardului de memorie folosind dispozitivul ca cititor de carduri de memorie.
- 4 Copiati fisierele de pe PC pe cardul de memorie.
- 5 Când ati terminat, dezactivati **stocarea USB**.

# **Setări**

# **Wireless&Reţele**

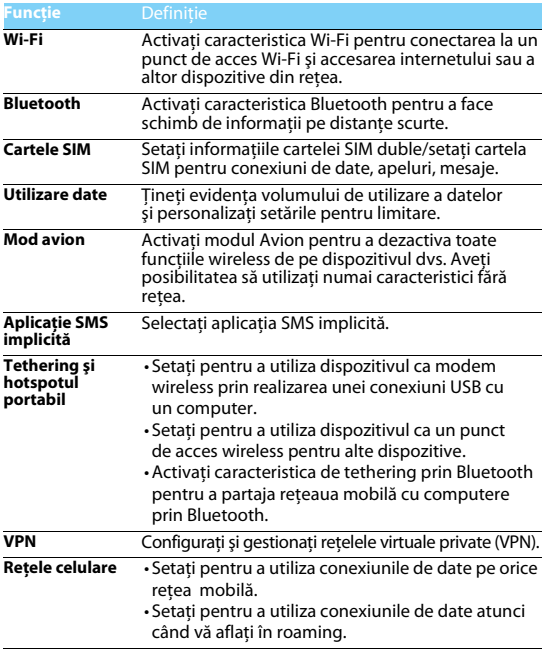

## **Dispozitiv**

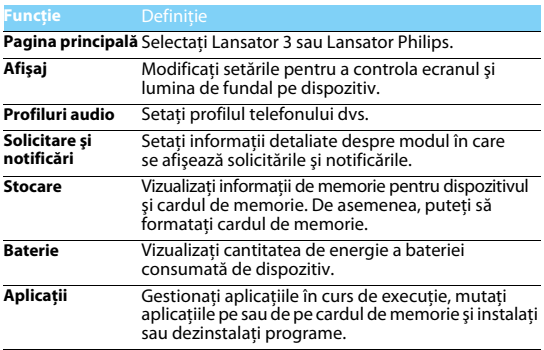

## **Personal**

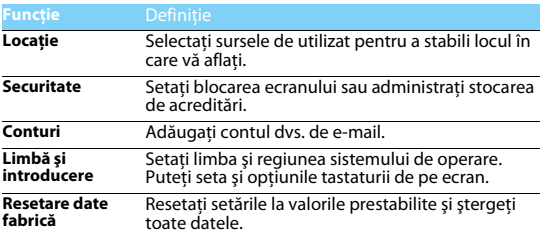

## **Sistem**

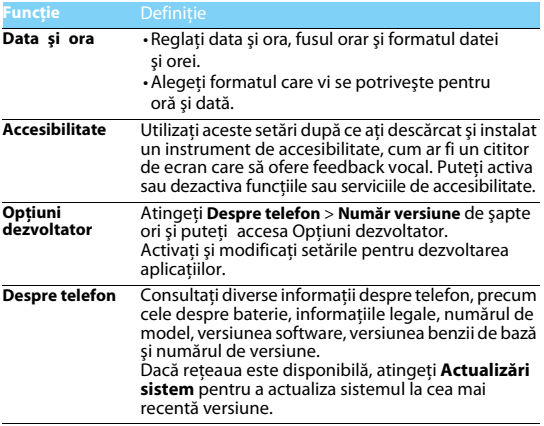

# <span id="page-58-0"></span>**Măsuri de siguranţă şi precauţie**

**Precauţii**

#### **Nu lăsaţi telefonul la îndemâna copiilor mici.**

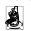

 $\Box$ T Nu lăsați telefonul și niciun alt accesoriu la îndemâna copiilor mici. Piesele mici pot cauza înecarea sau răni grave dacă sunt înghițite.

#### **Undele radio**

Telefonul transmite/recepţionează unde radio în GSM(B2/B3/B5/B8)/WCDMA(B1/B8)/ TDD-LTE(B38/B41)/FDD-LTE(B1/B3/B7/B8/B20).

67 Consultați producătorul vehiculului pentru a afla dacă echipamentul electronic utilizat în vehiculul dvs. nu va fi afectat de energia radio.

#### **Închideţi telefonul...**

Când vă aflaţi într-o aeronavă. Utilizarea telefoanelor mobile în aeronave poate prezenta pericole pentru funcţionarea avionului, poate perturba reţeaua de telefonie mobilă şi poate fi ilegală.

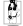

În spitale, clinici, în alte centre medicale şi în orice alt loc în care v-aţi putea afla în imediata apropiere a echipamentelor medicale.

În zone cu atmosferă cu potențial exploziv (de ex. în benzinării și zone în care aerul contine particule de praf cum ar fi pulberi metalice). Într-un vehicul care transportă produse inflamabile sau un vehicul pe gaz petrolier lichefiat (GPL). În cariere sau în alte zone unde se actionează prin dinamitare.

#### **Telefonul mobil şi maşina dumneavoastră**

Evitaţi să folosiţi telefonul când conduceţi, şi respectaţi toate normele care interzic folosirea telefoanelor mobile în timpul condusului. Folosiți accesorii hands-free atunci când este posibil, pentru un plus de siguranță. Asigurați-vă că telefonul dumneavoastră și kitul de mașină nu blochează airbaguri sau alte dispozitive de siguranță prevăzute în mașina dumneavoastră.

**Folosiți telefonul cu atenție și cu precauție**<br>Telefonul funcționare satisfăcătoare și în condiții optime a telefonului, se recomandă să folosiți<br>Kurt elefonul în poziția normală de funcționare.

- Nu expuneti telefonul la temperaturi extreme.
- Nu introduceti telefonul în lichide; dacă telefonul s-a udat, închideți-l, scoateți bateria și lăsați-le să se usuce timp de 24 ore înainte de a le reutiliza.
- Pentru a curăta telefonul, ștergeți-l cu o cârpă moale.
- Pe vreme caldă sau după expunere prelungită la soare (de ex. în spatele unui geam sau al unui parbriz), temperatura carcasei telefonului poate crește. În acest caz, manifestați și mai multă precauție când atingeți telefonul și evitați și să-l folosiți într-o temperatură ambiantă de peste  $40^{\circ}$ C sau sub -10 $^{\circ}$ C.

#### **Protejaţi bateriile contra deteriorării**

Folosiţi doar accesorii autentice de la producător deoarece utilizarea oricăror altor accesorii poate dăuna telefonului şi poate fi periculoasă, iar garanţia telefonului dvs. Philips va fi anulată. Folosirea unui tip nespecificat de baterie poate provoca o explozie.

Asigurati-vă că piesele deteriorate sunt înlocuite imediat de un tehnician calificat și că se folosesc piese originale de la producător la înlocuire.

- Telefonul este alimentat de o baterie reîncărcabilă.
- Folositi numai încărcătorul specificat.
- Nu incinerati.
- Nu deformați și nu deschideți bateria.
- Nu permiteţi ca obiectele metalice (precum cheile din buzunarul dumneavoastră) să scurtcircuiteze contactele bateriei.

• Evitaţi expunerea la frig sau căldură excesivă (sub -20°C sau peste 60° C), umiditate sau medii caustice.

#### **Protecţia mediului**

**TA** Nu uitați să respectați reglementările locale privind eliminarea materialelor de ambalare, a bateriilor epuizate şi a telefonului vechi şi să promovaţi reciclarea acestora. Producătorul a marcat bateria şi ambalajul cu simboluri standard pentru a promova reciclarea şi eliminarea adecvată a deşeurilor rezultate.

: Ambalajul marcat este reciclabil.

 $\bigcirc$ : S-a adus o contribuție financiară la sistemul național asociat de recuperare a ambalajelor și de reciclare.

: Materialul plastic este reciclabil (identifică şi tipul de plastic).

#### **Protecţie auditivă**

Când ascultați muzică, reglați volumul la un nivel moderat.

O expunere continuă la un nivel ridicat vă poate afecta auzul. Se recomandă să îl tineți la o distanţă de cel puţin 15 mm de corp şi de cap în timpul utilizării.

#### **Marcajul DEEE în DFU: "Informații pentru consumator"**

#### **Eliminarea produsului vechi**

Produsul este conceput şi fabricat cu materiale şi componente de calitate ridicată, ce pot fi reciclate şi reutilizate.

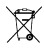

Atunci când simbolul pubelei tăiate figurează pe un produs, înseamnă că produsul este reglementat de Directiva Europeană 2002/96/CE

Vă rugăm să vă informați privind sistemele naționale de colectare separată pentru produsele electronice si electrice.

Vă rugăm să actionați conform normelor naționale și să nu eliminați produsele dumneavoastră vechi împreună cu gunoiul menajer. Eliminarea corectă a produselor dumneavoastră vechi va ajuta la prevenirea potențialelor consecințe negative asupra mediului înconjurător și sănătății umane.

Acest dispozitiv poate conţine bunuri, tehnologie sau software ce fac obiectul legilor şi normelor de export din SUA și alte țări. Nu sunt permise abaterile de la lege.

#### **Informaţii şi note privind siguranţa**

Nerespectarea următoarelor măsuri de precauţie poate fi periculoasă sau ilegală.

Nu încercați niciodată să vă dezasamblați dispozitivul. Dvs. înșivă sunteți responsabili pentru modul în care vă utilizați dispozitivul și pentru consecintele acestei utilizări.

Ca regulă generală, trebuie să opriți întotdeauna dispozitivul oriunde utilizarea unui dispozitiv este interzisă. Utilizarea dispozitivului dvs. se supune măsurilor de siguranță menite să protejeze utilizatorii şi mediul înconjurător.

Nu vă utilizați dispozitivul în medii umede (sală de baie, bazin de înot...). Proteiați-l de lichide și alte forme de umiditate.

Nu vă expuneţi dispozitivul la temperaturi extreme, mai mici de - 0°C şi mai mari de + 40°C.

Nu vă lăsați dispozitivul la îndemâna copiilor mici (anumite piese detasabile pot fi înghițite accidental). Cititi cu atentie și respectați condițiile de mai jos:

#### **Distanţa de funcţionare**

Acest model de dispozitiv a fost testat, constatându-se conformitatea cu liniile directoare privind expunerea la radiofrecvență în cazul utilizării după cum urmează:

• La ureche: Realizaţi sau primiţi un apel prin dispozitiv şi ţineţi dispozitivul aşa cum aţi ţine un telefon cu fir.

• Pe corp: Când se transmite, plasati dispozitivul într-un accesoriu portabil care nu contine metale și pozitionati dispozitivul la cel puțin 1, 0cm de corpul dvs. Este posibil ca, în cazul utilizării unor altor dispozitive, să nu se asigure conformitatea cu liniile directoare privind expunerea la

radiofrecventă. Dacă nu utilizați un accesoriu purtat pe corp și nu țineți dispozitivul la ureche. pozitionati dispozitivul la cel putin 1,0cm de corp.

• Operarea în regim de date: Când utilizaţi funcţia de date, poziţionaţi telefonul la cel puţin 1,0 cm de corp pe întreaga durată a transmisiei de date.

#### **Adaptor**

Adaptorul trebuie să fie instalat în apropierea echipamentului şi trebuie să fie imediat accesibil.

#### **Siguranţa la presiune acustică**

Utilizați căsțile cu precauție, deoarece o presiune acustică excesivă de la căști (interne sau externe) poate provoca pierderea auzului.

#### **Atenţie**

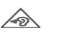

Risc de explozie dacă bateria este înlocuită cu un tip incorect. Aruncați bateriile uzate conform instructiunilor

#### **Utilizare adecvată**

Conform descrierii din acest manual, dispozitivul dvs. poate fi utilizat numai în locul corespunzător. Dacă este posibil, nu atingeți zona antenei de pe dispozitiv.

### **Sfaturi**

#### **Pacemakere**

Dacă aveti un pacemaker:

- Păstraţi întotdeauna telefonul la o distanţă mai mare de 15 cm de pacemakerul dumneavoastră atunci când telefonul este deschis, pentru a evita interferentele potentiale.
- Nu purtați telefonul în buzunarul de la piept.
- Folosiți urechea opusă pacemakerului pentru a atenua cât mai mult potențialele interferențe.
- Închideti telefonul dacă bănuiti că se produce o interferență.

#### **Proteze auditive**

Dacă folositi proteze auditive, consultati-vă medicul și producătorul protezei pentru a afla dacă un anumit dispozitiv ar putea să interfereze cu telefonul.

#### **Cum să prelungiţi durata de viaţă a bateriei sau telefonului**

Pentru ca telefonul dumneavoastră să funcționeze corect, alimentarea suficientă a bateriei este importantă. Pentru a economisi energie, luaţi următoarele măsuri, dacă situaţia o permite:

- Dezactivati functia Bluetooth a telefonului.
- Setati nivelul și durata luminii de fundal pe telefon la o valoare mai scăzută.
- Activati blocarea automată a tastaturii, închideți tastele sonore, vibrațiile la atingere sau alertele cu vibratii.
- Stabiliti o conexiune GPRS dacă este cazul. În caz contrar, telefonul dumneavoastră va continua să caute conexiunea GPRS şi va consuma bateria.
- Închideți telefonul dacă nu există acoperire. În caz contrar, telefonul dumneavoastră va continua să caute reţeaua şi va consuma bateria.

### **Remedierea problemelor**

#### **Telefonul nu poate fi pornit**

Scoateti/reintroduceti bateria. Apoi, încărcați telefonul până când interiorul pictogramei bateriei rămâne imobil. Decuplați încărcătorul și încercați să deschideți telefonul.

#### **Afişajul prezintă mesajul BLOCAT atunci când porniţi telefonul**

Cineva a încercat să folosească telefonul, dar nu a ştiut nici codul PIN, nici codul de deblocare (PUK). Contactati operatorul de telefonie mobilă.

#### **Afişajul indică eroare IMSI**

Această problemă este legată de abonament. Contactați operatorul.

#### **Telefonul dumneavoastră nu revine la ecranul inactiv**

Apăsați îndelung tasta de închidere sau închideți telefonul, verificați dacă sunt instalate corect bateria și cartela SIM și redeschideți-l.

#### **Simbolul de reţea nu este afişat**

S-a pierdut legătura cu rețeaua. Fie sunteți într-o zonă albă de acoperire (într-un tunel sau între clădiri înalte), fie în afara ariei de acoperire. Încercați din alt loc, încercați să vă reconectați la rețea (în special în străinătate), verificaţi dacă antena este la locul ei dacă telefonul are o antenă externă sau contactați operatorul de telefonie mobilă pentru a obține asistență/informații.

#### **Afişajul nu reacţionează (sau reacţionează încet) la apăsările tastelor**

Afisajul reactionează mai încet la temperaturi foarte scăzute. Acest fenomen este normal și nu influentează functionarea telefonului. Duceți telefonul într-un loc mai cald și reîncercați. În alte cazuri, contactaţi furnizorul telefonului.

#### **Bateria pare să se supraîncălzească**

Este posibil să folosiți un încărcător care nu a fost destinat utilizării cu telefonul dumneavoastră. Folosiţi întotdeauna accesorii autentice de la producător expediate împreună cu telefonul.

#### **Telefonul dumneavoastră nu afişează numerele de telefon când primiţi apeluri**

Această opțiune depinde de tipul de rețea și de abonament. Dacă rețeaua nu transmite numărul apelantului, telefonul va afisa în schimb Apel 1 sau Retinut. Contactati operatorul pentru informații detaliate privind acest subiect.

#### **Nu puteţi trimite SMS**

Unele retele nu permit schimbul de mesaje cu alte rețele. Verificați mai întâi dacă ați introdus numărul centrului dumneavoastră SMS sau contactaţi operatorul dumneavoastră pentru informatii detaliate privind acest subject.

#### **Nu puteţi primi şi/sau stoca fotografii JPEG**

Dacă o fotografie este prea mare, dacă denumirea sa este prea lungă sau dacă nu este în formatul corect de fişier, este posibil să nu fie acceptată de telefonul dumneavoastră mobil.

#### **Credeţi că aţi pierdut nişte apeluri**

Verificati optiunile de redirectionare a apelurilor.

#### **Atunci când se încarcă, pictograma bateriei nu indică nicio linie, iar conturul clipeşte**

Încărcați bateria într-un mediu în care temperatura nu scade sub 0°C și nu crește peste 50°C. În alte cazuri, contactați furnizorul telefonului.

#### **Afişajul arată eroare SIM**

Verificati dacă s-a introdus corect cartela SIM. Dacă problemele persistă, este posibil să fie deteriorată cartela SIM. Contactați operatorul.

#### **Atunci când încercaţi să folosiţi o funcţie din meniu, afişajul arată NU ESTE PERMIS**

Unele funcții depind de rețea. De aceea, sunt disponibile doar dacă rețeaua sau abonamentul dumneavoastră le acceptă. Contactați operatorul pentru informații detaliate privind acest subiect.

#### **Afişajul arată INSERAŢI CARTELA DUMNEAVOASTRĂ SIM**

Verificati dacă s-a introdus corect cartela SIM. Dacă problemele persistă, este posibil să fie deteriorată cartela SIM. Contactați operatorul.

**Autonomia telefonului pare mai mică decât cea precizată de ghidul de utilizare**

Autonomia depinde de setări (de ex. volumul soneriei, durata luminii de fundal) și de funcțiile utilizate. Pentru a crește autonomia și, oricând situația o permite, trebuie să dezactivați funcțiile pe care nu le folositi.

#### **Telefonul dumneavoastră nu funcţionează bine în maşină.**

O mașină contine multe părți metalice ce absorb undele electromagnetice, putând afecta performanţa telefonului. Aveţi la dispoziţie un kit de maşină pentru a beneficia de o antenă externă, care vă permite să dați și să primiți telefoane fără să folosiți receptorul.

### Notă:

• Consultati autoritățile naționale pentru a afla dacă puteți sau nu să folosiți telefonul în timpul condusului.

#### **Telefonul dumneavoastră nu se încarcă**

Dacă bateria este complet descărcată, este posibil să fie necesare câteva minute de încărcare prealabilă (până la 5 minute în unele cazuri) înainte ca pictograma de încărcare să apară pe ecran.

#### **Imaginea surprinsă cu camera telefonului nu este clară**

Asigurați-vă că obiectivul camerei este curat pe ambele părți.

### **Informaţii privind rata specifică de absorbţie**

#### **Standarde internaţionale**

ACEST TELEFON MOBIL RESPECTĂ RECOMANDĂRILE INTERNAŢIONALE PRIVIND EXPUNEREA LA UNDELE RADIO

Telefonul dumneavoastră mobil este un transmitător și un receptor radio. Este conceput și fabricat astfel încât să nu depășească limitele de expunere la energia de radiofrecventă (RF) definite de standardele internaționale. Aceste recomandări au fost stabilite de Comisia internațională pentru protectia împotriva radiațiilor neionizante (ICNIRP) și Institutul Inginerilor Electrotehniști și Electroniști (IEEE) care anticipează o marjă de siguranță substanțială pentru asigurarea protecției tuturor persoanelor, indiferent de vârstă şi starea de sănătate.

Recomandările privind expunerea pentru telefoanele mobile folosesc o unitate de măsură cunoscută drept rata de absorbție specifică (Specific Absorption Rate - SAR). Limita SAR recomandată de ICNIRP pentru telefoanele mobile folosite de publicul larg este de **2,0 W/kg în medie la zece grame de ţesut şi de 1,6 W/kg în medie la un gram de ţesut** conform standardului IEEE Std 1528 pentru cap.

Testele pentru SAR au fost efectuate folosind pozițiile de funcționare recomandate, cu telefonul mobil transmitând la cel mai ridicat nivel certificat de energie și în toate benzile de frecventă testate. Deşi SAR este calculat la cel mai ridicat nivel de energie stabilit oficial, nivelurile SAR concrete ale telefonului mobil în timpul funcționării sunt în general sub valoarea SAR maximă. Motivul este dat de faptul că telefonul este conceput să funcționeze la mai multe niveluri de energie, astfel încât să folosească doar energia necesară pentru a face legătura cu rețeaua. De regulă, cu cât sunteţi mai aproape de o antenă de releu, cu atât puterea generată este mai redusă.

Desi există diferente între nivelurile SAR ale diferitelor tipuri de telefoane și în diverse locuri, toate respectă standardele internaționale de protecție privind expunerea la unde radio.

#### **Cea mai ridicată valoare SAR pentru acest telefon model Philips S326 la testele la nivelul urechii este de 0,344 W/kg şi, când este purtat adecvat pe corp, este de 1,070 W/kg, la recomandarea ICNIRP.**

SAR se măsoară la nivelul capului și cu dispozitivul la o distanță de 15 mm de corp, transmițând la cel mai ridicat nivel de putere de ieșire certificat în toate benzile de frecvență ale dispozitivului mobil.

Pentru limitarea expunerii la unde radio, se recomandă reducerea duratei apelului mobil sau utilizarea căstilor. Scopul acestor măsuri de precautie este de a tine telefonul mobil la distantă de cap şi corp.

### **Declaraţia de conformitate**

Noi,

**Shenzhen Sang Fei Consumer Communications Co., Ltd. 11 Science and Technology Road, Shenzhen Hi-tech Industrial Park, Nanshan District, Shenzhen 518057 China**

> EN 300 440-1 v1.6.1 EN 300 440-2 v1.4.1

declarăm pe propria răspundere că produsul

**Philips S326** Philips GSM/WCDMA/TDD-LTE/FDD-LTE<br>numărul TAC: 8600 5003 vizat de această declarație respectă următoarele standarde: SIGURANŢĂ: EN 60950-1:2006/A11:2009/A1:2010+A12:2011+A2:2013 EN 50332-2:2003 SĂNĂTATE: EN 62209-1:2006, EN 62209-2:2010 EN 50566:2013/AC:2014, EN 62479:2010 EN 50360:2001/A1:2012 EMC: EN 301 489-1 v1.9.2; EN 301 489-7 v1.3.1 EN 301 489-17 v2.2.1; EN 301 489-3 v1.6.1 EN 301 489-24 v1.5.1 RF: EN 300 328 v1.9.1 EN 301 511v9.0.2 EN 301 908-1 v7.1.1 EN 301 908-2v6.2.1 EN 301 908-13 v6.2.1

Conformitatea legislativă Prin prezenta, Shenzhen Sang Fei Consumer Communications Co.Ltd, declarăm că acest dispozitiv respectă cerintele esențiale și alte prevederi relevante ale Directivei 1999/5/CE. Puteti găsi Declarația de conformitate pe www.sangfei.com.

Procedura de evaluare a conformității precizată în Articolul 10 și detaliată în Anexa III sau IV din Directiva 1999/5/CE a fost respectată, implicându-se şi următorul(oarele) organism(e) notificat(e): PHOENIX TESTLAB GmbH, Köningswinkel 10, 32825, Blomberg, Germania.

### Marcaj de identificare:

30 martie 2016

**CE0700** 

Manager Calitate

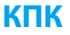

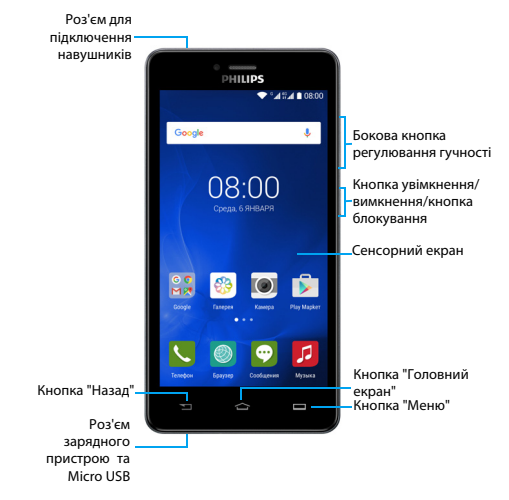

Компанія Philips постійно прагне поліпшувати свої вироби. Через оновлення програмного забезпечення цей посібник користувача може дещо не відповідати вашому виробу. Тому компанія Philips зберігає за собою право вносити зміни в цей посібник користувача або анулювати його в будь-який час без попереднього повідомлення. Завжди приймайте ваш виріб за стандарт.

### Увімкнення та вимкнення КПК

- 1 Натисніть та утримуйте кнопку увімкнення/вимкнення, щоб увімкнути КПК.
- 2 Щоб вимкнути КПК, натисніть та утримуйте кнопку увімкнення/ вимкнення та виберіть **Вимкнути**.
- Увага:
- Якщо ви вмикаєте КПК вперше, виконайте інструкції на екрані, щоб налаштувати ваш пристрій.

### Блокування/розблокування сенсорного екрана

Щоб запобігти випадковому спрацюванню пристрою, слід заблокувати сенсорний екран та клавіатуру.

- 1Щоб заблокувати, натисніть кнопку увімкнення/вимкнення.
- 2 Щоб розблокувати, перетягніть значок <sub>ш</sub>аогори.

### Кнопки

Інформація про основні кнопки.

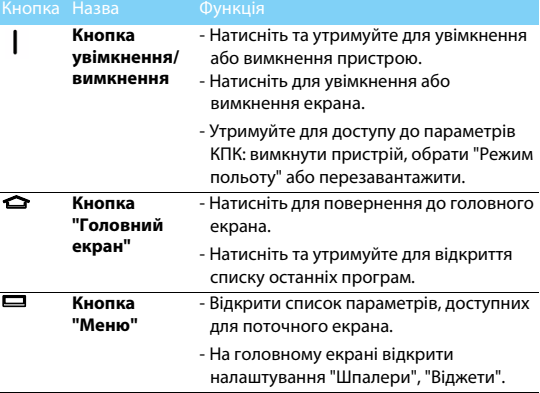

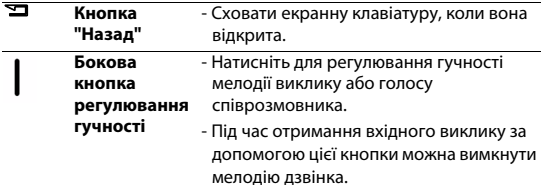

### Використання сенсорного екрана

Інформація про основні дії для роботи з сенсорним екраном.

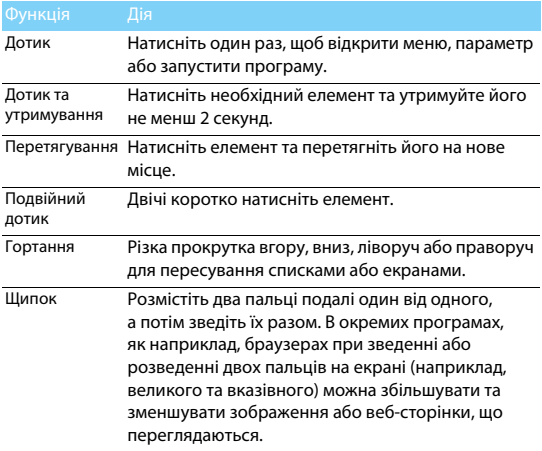

### Налаштування головного екрана

Ви маєте можливість індивідуально за власними вподобаннями налаштувати вигляд головного екрана.

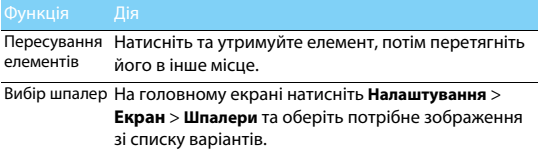

### Головний екран

На головному екрані ви можете переглядати стан пристрою та відкривати програми.

Головний екран має декілька сторінок. Проводьте пальцем горизонтально ліворуч або праворуч для перегляду сторінок головного екрана. Натисніть M, щоб повернутися до початкового екрана.

Початковий екран КПК містить такі області:

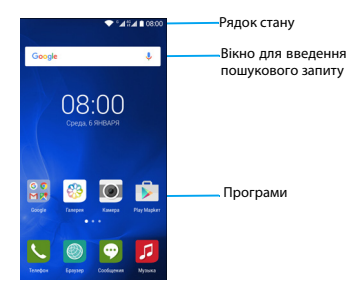

### Панель сповіщень

При надходженні нового сповіщення відкрийте панель сповіщень, щоб переглянути отримані сповіщення або оновлення.

- Щоб відкрити панель сповіщень, натисніть та утримуйте рядок стану, потім проведіть пальцем вниз. Якщо надійшло декілька сповіщень, прокрутіть список вниз, щоб переглянути усі сповіщення.
- Щоб приховати панель, перетягніть панель угору.

На панелі сповіщень можна також переглядати поточний стан КПК та обирати опції

- Відкрийте панель сповіщень та натисніть (,, щоб відкрити панель стану КПК.
- Або покладіть два пальці на рядок стану, потім проведіть їх донизу.

Значки та символи

Інформація про значки та символи на екрані.

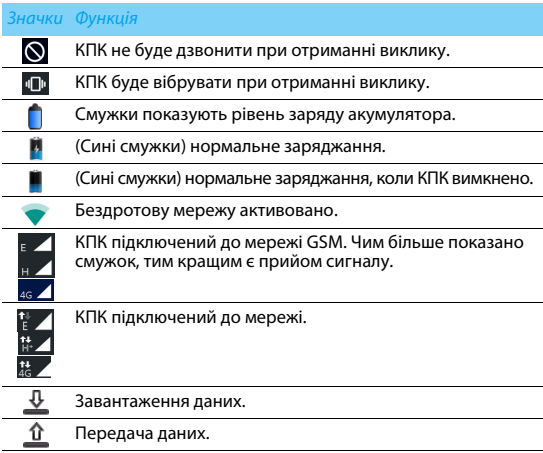

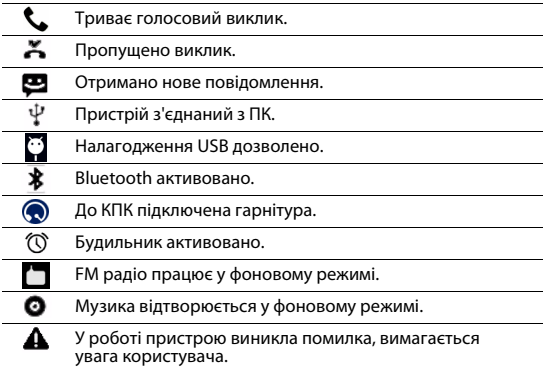

# **Початок роботи**

Вітаємо вас з придбанням та ласкаво просимо приєднатися до клубу Philips!

Щоб у повній мірі скористатися підтримкою, яку пропонує компанія Philips, зареєструйте свій виріб на веб-сайті:

www.philips.com/mobilephones

Додаткову інформацію про ваш виріб можна отримати на сайті:

www.philips.com/support

Увага:

 • Прочитайте інструкції з безпеки в розділі ["Техніка безпеки"](#page-90-0) перед використанням пристрою.

## **Збирання та заряджання**

Інформація про те, як встановити USIM або SIM-картку та зарядити акумулятор перед першим використанням.

### Встановлення SIM-картки

Дотримуйтесь наведених далі кроків, щоб вставити USIM або SIMкартку. Перш ніж знімати задню кришку, обов'язково вимкніть КПК.

1Зніміть задню кришку.

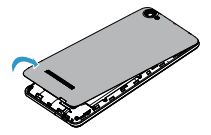

2 Витягніть акумулятор.

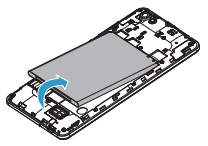

3 Вставте SIM-картку: даний пристрій дозволяє використовувати дві SIM-картки в режимі очікування, проте під час голосового виклику працює лише одна SIM-картка.

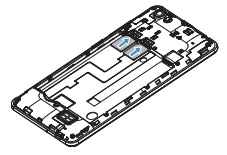

4Встановіть акумулятор.

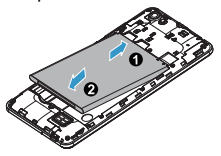

5 Встановіть задню кришку на місце.

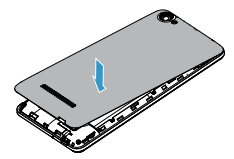

### Зарядіть акумулятор

Індикатор заряду акумулятора в правому верхньому куті екрана показує рівень заряду.

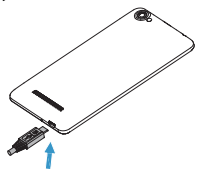

### Поради:

- •Ви можете користуватися КПК під час його заряджання.
- Якщо зарядний пристрій залишається підключеним до КПК при повністю зарядженому акумуляторі, це не призводить до пошкодження акумулятора.
- Якщо повністю заряджений акумулятор не використовується, згодом він втрачатиме свій заряд.
- Якщо акумулятор використовується вперше або не використовувався тривалий час, його заряджання може тривати довше.
## **Встановлення картки MicroSD (картки пам'яті)**

### Встановлення картки пам'яті

Пам'ять КПК можна розширити за допомогою картки MicroSD, що дозволить зберігати більше мультимедійних файлів.

КПК підтримує картки пам'яті ємністю до 32 Гб.

- 1Зніміть задню кришку та витягніть акумулятор.
- 2 Вирівняйте картку MicroSD відносно роз'єма. Вставте її.

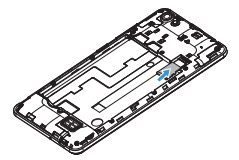

## Виймання картки пам'яті

Переконайтеся, що в даний момент картка пам'яті не використовується. Перед тим як вийняти картку пам'яті, відключіть її для безпечного виймання.

- 1 На екрані в режимі очікування оберіть **Налаштування** <sup>&</sup>gt;**Пам'ять** <sup>&</sup>gt; **Відключ**. **картку SD**.
- 2 Злегка натисніть на картку пам'яті так, щоб вона вивільнилася з роз'єма.
- 3 Витягніть картку пам'яті.
- Увага:
- Не виймайте картку пам'яті в процесі передачі або прийому даних, щоб запобігти пошкодженню файлів, які зберігаються на картці.

### Форматування картки пам'яті

Форматування картки пам'яті на ПК може призвести до подальшої несумісності з КПК. Форматуйте картку пам'яті тільки на КПК.

На екрані в режимі очікування виберіть **Налаштування** <sup>&</sup>gt;

**Пам'ять** > **Очистити картку SD**.

Увага:

 • Перед форматуванням картки пам'яті, обов'язково створіть резервні копії важливих даних, що зберігаються в КПК.

## **Налаштування КПК**

## Дата та час

На екрані в режимі очікування натисніть **Налаштування** > **Дата та час**, щоб обрати формат дати та часу.

- **Автоматичні дата й час**: оберіть, щоб отримувати дані про час та дату з мережі й автоматично синхронізувати дату та час на КПК.
- **Автоматичний часовий пояс**: оберіть, щоб отримувати дані про часовий пояс з мережі, при зміні часових поясів.
- **Встановити дату**: встановлення поточної дати вручну.
- **Встановити час**: встановлення поточного часу вручну.
- **Часовий пояс**: вибір часового поясу.
- **Формат часу**: оберіть, у якому форматі буде відображатися час: 24- чи 12-годинному.
- **Формат дати**: встановлення формату дати (місяць/день/рік, день/місяць/рік, рік/місяць/день).

Поради:

 • Якщо акумулятор протягом певного часу залишається розрядженим, налаштування дати та часу втрачаються.

## Блокування екрана

Ви можете заблокувати КПК, увімкнувши функцію блокування екрана.

На екрані в режимі очікування натисніть **Налаштування** <sup>&</sup>gt;

### **Безпека** > **Блокування екрана**.

- **Немає**: вимкнути блокування екрана.
- **Провести по екрану**: щоб розблокувати екран, необхідно провести пальцем.
- **Ключ**: щоб розблокувати екран, необхідно створити на екрані певний малюнок.
- **PIN**: щоб розблокувати екран, необхідно ввести PIN-код.
- • **Пароль**: щоб розблокувати екран, необхідно створити власний пароль.

## Блокування SIM-картки

Доступ до КПК можна заблокувати за допомогою PIN-коду, який надається з SIM-карткою.

- 1 На екрані в режимі очікування натисніть **Налаштування** <sup>&</sup>gt; **Безпека** > **Блокування SIM-картки** > **Заблокувати SIM-картку**.
- 2 Виберіть SIM-картку, введіть PIN-код та оберіть **OK**.

### Увага:

- • Якщо декілька разів підряд буде вводитися неправильний PIN-код, то SIM-картка заблокується. Щоб розблокувати SIM-картку, необхідно ввести код розблокування PIN-коду (PUK).
- Якщо ввести неправильний PUK, SIM-картка буде остаточно заблокована, і для розблокування, її слід віднести до постачальника послуг.

## Доступ до програм

- Прокрутіть ліворуч або праворуч, щоб перейти на інший екран, та оберіть програму.
- Натисніть  $\blacksquare$ , щоб повернутися до попереднього екрана, натисніть  $\bigodot$ , шоб повернутися на початковий екран.
- Швидкий доступ до останніх відкритих програм: натисніть та утримуйте  $\bigcirc$ , щоб переглянути програми, з якими ви нещодавно працювали.

## Поради:

 • Ваш КПК оснащено датчиком визначення положення, який визначає орієнтацію КПК у просторі. При повороті КПК в окремих режимах орієнтація екрана автоматично змінюється на альбомну. Щоб задати зміну орієнтації екрана при повороті КПК, виберіть **Налаштування** > **Екран** <sup>&</sup>gt; **При обертанні пристрою** <sup>&</sup>gt; **Обертати вміст екрана**.

## Керування програмами

Інформація про те, як переглядати програми та виконувати інші дії.

- На екрані в режимі очікування натисніть **Налаштування**<sup>&</sup>gt; **Програми**.
- Натисніть **Активні програми**, щоб переглянути усі відкриті програми, торкніться певної програми, щоб перейти до неї, та натисніть **Зупинити**, якщо бажаєте вимкнути цю програму.

 • Натисніть **Завантажені програми**, щоб переглянути список завантажених програм, торкніться певної програми, щоб перейти до неї та переглянути дані про цю програму, або натисніть **Видалити**, якщо бажаєте видалити її.

# **Основні функції**

## **Виклики**

### Здійснення виклику

- $\blacksquare$  У списку програм натисніть  $\blacksquare$ .
- 2 Введіть номер або виберіть його із відфільтрованого списку номерів, що відповідають введеним цифрам.
- 3 Здійсніть виклик.
- 4 Натисніть  $\bullet$ , щоб завершити виклик.

### Поради:

 • За допомогою функції "розумного" набору номеру можливо дуже просто та швидко здійснювати виклики. Просто введіть номер телефону або декілька перших літер імені людини, якій хочете зателефонувати. Функція "розумного" набору автоматично відшукає та відфільтрує контакти та номери телефонів із журналу викликів.

### Увага:

- Щоб здійснити міжнародний виклик, натисніть та утримуйте "0" для введення символу "+" - префікса міжнародного виклику.
- У багатьох країнах запис виклику без дозволу є порушенням закону. Завжди запитуйте у свого співрозмовника дозвіл на запис розмови.

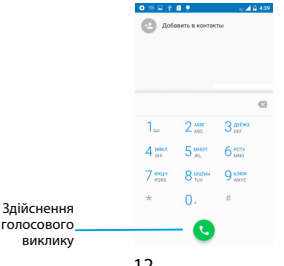

## Приймання/відхилення виклику

- 1Під час отримання вхідного виклику натисніть і утримуйте  $\mathbb{Q}$ . а потім проведіть пальцем праворуч. Цироб відповісти на виклик, або ліворуч  $\blacksquare$ , щоб відхилити виклик. (Налаштуйте гучність за допомогою кнопки регулювання гучності).
- 2 Натисніть **О** для завершення виклику.

## Здійснення конференц-виклику

Якщо це дозволено мережею, ви можете здійснити два або більше викликів одночасно або конференц-виклик.

- 1Під час виклику натисніть  $\mathbf{U}$ , щоб ввести номер телефону, а потім натисніть  $\bullet$ , щоб зателефонувати на цей номер. Буде здійснено виклик другого номера.
- 2 Протягом здійснення другого виклику перший виклик буде переведено до режиму утримання.
- **3** Натисніть телефонний номер на екрані, а тоді натисніть  $\blacktriangleright$ , щоб розпочати конференц-зв'язок.
- 4 Для завершення виклику натисніть  $\bullet$  .

## Здійснення екстреного виклику

Навіть якщо у КПК немає SIM-картки, ви все одно можете здійснити екстрений виклик.

У Європі стандартним номером екстреної служби є 112; у Великій Британії це номер 999.

## Поради:

 • Якщо ви активували та забули пароль або схему блокування КПК, ви все одно можете здійснювати екстрені виклики, натиснувши значок "Екстрений виклик" на екрані.

## **Повідомлення**

## Надсилання повідомлення

- **1 У списку програм натисніть** ...
- <mark>2</mark> Натисніть "Нове повідомлення" <mark>. .</mark> .
- 3 Введіть номер або натисніть <sub>+2</sub>, щоб вибрати номер зі списку контактів.
- 4 Перейдіть у текстове поле та введіть текст вашого повідомлення.
- $5$  Натисніть  $+$ , щоб написати тему або прикріпити до повідомлення файл (зображення, відеозаписи, аудіо файли чи слайд-шоу).
- 6 Натисніть , щоб надіслати повідомлення.
- **∈**Увага:
- Надсилання у MMS зображень та аудіо файлів, захищених авторськими правами, неможливе.

## **Електронна пошта**

### Налаштування облікового запису електронної пошти

- 1У списку програм натисніть  $\sim$
- 2 Введіть адресу електронної пошти.
- 3 Натисніть **НАЛАШТУВАННЯ ВРУЧНУ** та виберіть **POP3/IMAP/ Exchange**, введіть пароль, а тоді натисніть **Далі**.
- 4 Якщо тип облікового запису, який необхідно налаштувати, відсутній у базі даних КПК, надійде запит надати додаткові дані.
- 5 Виконуйте інструкції на екрані.
- Увага:
- Після завершення налаштування облікового запису електронної пошти, повідомлення пошти будуть завантажені на ваш пристрій.
- Виберіть ім'я облікового запису у верхній частині екрана, а потім виберіть обліковий запис, з якого треба отримати повідомлення.
- Про налаштування поштового сервера дізнайтесь у свого провайдера послуг електронної пошти.

## **Керування контактами**

## Додавання нового контакту

- 1Натисніть , щоб відкрити **Контакти**.
- <mark>2 Натисніть са</mark> та виберіть розташування у пам'яті.
- 3 Додайте номер телефону та відомості, якщо потрібно.
- 4 Натисніть <mark>V, щоб завершити збереження.</mark>

### Поради:

- Ви можете створювати контакти на екрані набору номера, вибравши **Додати контакт**.
- До контактів зі списку контактів ви можете додавати детальну інформацію, наприклад домашній номер телефону, робочий номер телефону, зображення контактів та мелодії.

### Створення вашої візитки

- 1 У списку програм натисніть **|A|** > УСІ КОНТАКТИ > Налаштувати мій профіль.
- 2 Введіть особисті дані.
- 3 Натисніть <mark>V</mark>, щоб зберегти.

Візитку можна надсилати іншим абонентам, для чого натисніть та оберіть **Надіслати**.

### Створення групи контактів

Створення групи контактів дозволяє керувати декількома контактами одночасно та надсилати повідомлення для всієї групи.

- У списку програм натисніть  $\left| \Omega \right| > \frac{1}{2}$  > Групи.
- <mark>2</mark> Натисніть <mark>+: к</mark>та виберіть розташування у пам'яті.
- 3 Введіть ім'я та здійсніть налаштування групи.
- 4 Додайте контакти у групу.
- 5 Натисніть **Готово**.

# **Мультимедіа**

## **Музика**

### Відтворення музики

- 1 Натисніть <mark>II</mark>, щоб відкрити екран відтворення музики.
- 2 Оберіть категорію музики.
- 3 Користуйтесь наступними кнопками для керування відтворенням.

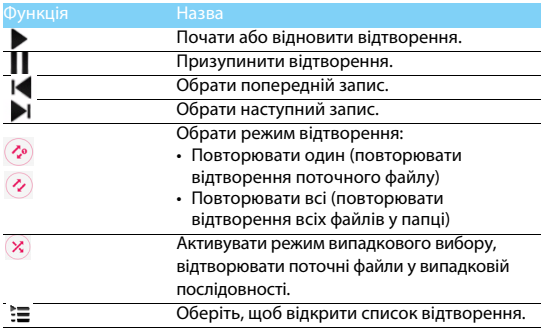

### Налаштування музики

Натисніть  $\frac{1}{2}$ , щоб відкрити налаштування:

- **Бібліотека**: повернутись до категорій музики.
- **Випадкове відтворення**: відтворити всі файли в папці у випадковій послідовності.
- **Додати до списку відтворення**: додати нову музику до свого списку відтворення.
- **Видалити**: видалити музику зі списку відтворення.
- **Звукові ефекти**: вибрати звуковий ефект.
- **Встановити як мелодію виклику**: встановити композицію як мелодію виклику.
- **Вийти**: виконати вихід.
- Увага:
- Під час прослуховування музики встановлюйте помірний рівень гучності. Часте прослуховування музики з високим рівнем гучності може призвести до погіршення вашого слуху.

## **Камера**

## Фотографування/зйомка відео

- **1 У списку програм оберіть ....**
- 2 Натисніть ■1, щоб зняти відео.
- 3 Наведіть об'єктив камери на предмет зйомки та здійсніть потрібні налаштування.
- 4 Для збільшення покладіть два пальці на екран та повільно розведіть. Для зменшення зведіть пальці.
- 5 Виберіть / <sub>o</sub>, щоб сфотографувати/зняти відео. Фотографія/відео зберігається автоматично .

## Ярлики камери

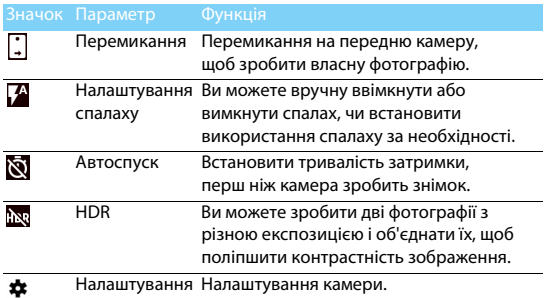

Налаштування камери (проведіть пальцем по екрану праворуч, щоб увійти до налаштувань.)

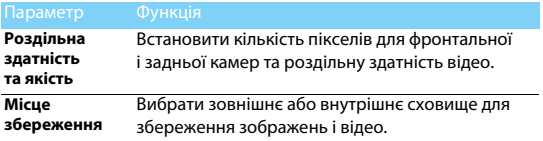

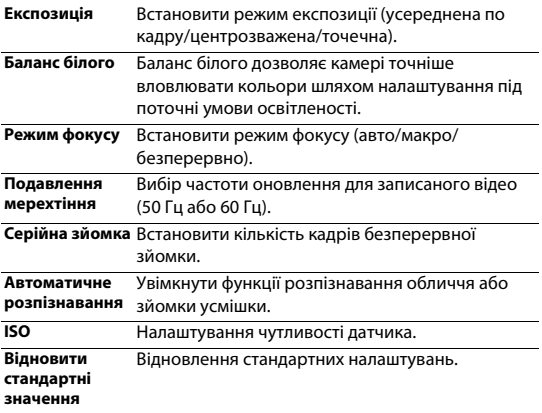

## Перегляд фотографій

Щоб переглянути фотознімки після фотографування, оберіть ярлик перегляду зображень, або натисніть .

- Щоб переглянути інші фотографії, проводьте пальцем ліворуч або праворуч.
- Щоб збільшити або зменшити зображення, покладіть два пальці на екран та повільно розведіть або зведіть. Щоб повернутись до початкового розміру зображення, двічі торкніться екрана.
- Щоб надіслати фотографію друзям, натисніть  $\leq$
- Натисніть  $\bm{\mu}$ , щоб перейти до наступних опцій:
	- **Видалити**: видалення фотографії.
	- **Слайд-шоу**: показ слайдів.
	- **Редагувати**: редагування фотографії за допомогою редактора зображень.
- **Повернути праворуч**: перевертання фотографії за годинниковою стрілкою.
- **Повернути ліворуч**: перевертання фотографії проти годинникової стрілки.
- **Обрізати**: обрізання певної частини зображення.
- **Встановити зображення як**: встановлення фотографії у якості шпалер або зображення контакту.
- **Деталі**: перегляд даних цього зображення.

## **Диктофон**

Інформація про те, як користуватися диктофоном вашого пристрою.

### Запис голосової нотатки

- 1Відкрийте список програм і натисніть  $\mathcal Q$ .
- 2 Натисніть ●, щоб розпочати запис.
- <sup>3</sup> Натисніть ■, щоб завершити запис та зберегти чи видалити його.
- 4 Натисніть  $\equiv$ , щоб переглянути список записаних файлів.

### Відтворення голосової нотатки

- 1 Натисніть > **Списки відтворення** > **Мої записи**, щоб відкрити список голосових нотаток.
- 2 Оберіть голосову нотатку для прослуховування.

## **FM-радіо**

Для прослуховування FM-радіо необхідно підключити гарнітуру, що буде використовуватися у якості радіоантени.

## Прослуховування FM-радіо

- 1 Підключіть до КПК гарнітуру.
- <mark>2</mark> Натисніть <mark> —</mark> , щоб відкрити FM-радіо.
- 3 FM-радіо автоматично проведе пошук доступних радіостанцій, які ви можете зберегти.
- <mark>4</mark> Натисніть **(У**), щоб вимкнути радіо.

## Налаштування радіо

Натисніть В, щоб перейти до наступних опцій:

- **Автоматичний пошук**: розпочати автоматичний пошук радіостанцій.
- **Увімкнути диктофон**: запис передачі FM-радіо; натисніть > **Увімкнути диктофон**, щоб розпочати запис. Натисніть > **Список записаних файлів**, щоб відкрити список голосових нотаток.
- **Пошук з поточної**: розпочати автоматичний пошук радіостанцій з поточної частоти.
- **Список радіостанцій**: переглянути усі збережені вами радіостанції.

## **Будильник**

## Встановлення будильника

- $\blacksquare$  У списку програм натисніть  $\lozenge$ .
- $2$  Натисніть  $\circledcirc$ , і налаштуйте параметри будильника, або увімкніть вже налаштований будильник.

## Вимикання звуку будильника

### Коли дзвонить будильник,

- •Виберіть **N**: будильник зупиниться.
- •Виберіть  $\frac{z_{z_2}}{z_{z_2}}$ : будильник знову задзвонить через 10 хвилин.

## Використання секундоміра

Натисніть  $\left|\bar{\phi}\right| > 0$ , щоб почати відлік часу. Щоб зупинити секундомір, натисніть  $\blacksquare$ .

## Використання таймера зворотного відліку

- 1Натисніть  $\nabla$
- 2 Встановіть тривалість зворотного відліку.
- з Натисніть , щоб почати відлік часу.
- 4 Коли таймер завершить відлік, натисніть п, щоб зупинити сигнал. Натисніть **Па**, щоб очистити дані часу.

## **Калькулятор**

Інформація про те, як виконувати обчислення на КПК.

- Використовуйте клавіші на екрані для виконання базових обчислень. (Проведіть пальцем ліворуч, щоб відкрити інженерний калькулятор).
- Натисніть **DEL**, щоб очистити історію обчислень.

## **Bluetooth**

КПК може підключатися до пристроїв із підтримкою Bluetooth для обміну даними.

## Увімкнення/вимкнення Bluetooth

- 1У списку програм натисніть **Bluetooth.**
- 2 Перетягніть перемикач Bluetooth праворуч, щоб увімкнути/ Bluetooth.

### Увага:

 • Вимикайте Bluetooth, коли він не використовується, щоб не витрачати заряд акумулятора, або у місцях, де користуватися бездротовими пристроями заборонено, наприклад, на борту літака або у лікарні.

## Отримання даних через Bluetooth

- 1 Оберіть пристрій, введіть пароль від пари та натисніть **З'ЄДНАТИ ПОПАРНО,** щоб створити пару з іншим пристроєм.
- 2 На пристрої, що отримує дані, прийміть файл.

### Увага:

 • Деякі пристрої, наприклад гарнітури або автомобільні комплекти "вільні руки", мають фіксований PIN-код Bluetooth, наприклад 0000. Якщо інший пристрій має PIN-код, введіть його.

## Передавання даних через Bluetooth

- 1 Оберіть файл або елемент, наприклад, контакт, подію календаря, нотатку чи медіафайл із відповідної програми або папки файлового провідника.
- 2 Оберіть опцію надсилання даних через Bluetooth.
- 3 Виконайте пошук наявних пристроїв, на яких увімкнена функція Bluetooth, та створіть пару.

## **Wi-Fi**

Ви маєте можливість користуватися Інтернетом та підключатися до інших пристроїв мережі у пунктах доступу чи точках доступу бездротового зв'язку.

## Увімкнення Wi-Fi та підключення до бездротової мережі

- 1 У списку програм натисніть **Налаштування** > **Бездротовий зв'язок і мережі** <sup>&</sup>gt; **Wi-Fi**.
- 2 Перетягніть перемикач Wi-Fi праворуч, щоб увімкнути Wi-Fi.
- 3 Ваш пристрій автоматично здійснить пошук доступних мереж Wi-Fi.
- 4 Оберіть мережу Wi-Fi, до якої потрібно підключитися.
- 5 Якщо було вибрано захищену мережу, потрібно ввести ключ або пароль мережі.
- 6 Оберіть **Підключитися**.

## **VPN**

Інформація про те, як створювати віртуальні приватні мережі (VPN) та підключатися до них.

## Налаштування профілю VPN

- **1 У списку програм натисніть**  $\bullet$  **> Бездротовий зв'язок і мережі** > **Більше** > **VPN**.
- 2 Натисніть **<sup>+</sup>**, щоб ввести ім'я сервера VPN та вибрати тип VPN.
- 3 Змініть опції за необхідності.
- 4 Після завершення виберіть **Зберегти**.

## Поради:

- •Доступні опції можуть змінюватись залежно від типу VPN.
- На вашому пристрої вже має бути налаштовано доступ до Інтернету. Якщо вам не вдається підключитися до Інтернету, ви маєте відредагувати підключення. Якщо ви не впевнені, яку інформацію вводити, спитайте вашого адміністратора VPN.
- Для користування цією функцією ви маєте активувати функцію блокування екрана.

## Підключення до VPN

- 1 У списку програм натисніть **| 2 > Бездротовий зв'язок і мережі** > **Більше** > **VPN**.
- 2 Оберіть приватну мережу.
- 3 Введіть ім'я користувача та пароль, а потім виберіть **Підключитися**.

## **Надання доступу до мобільної мережі**

Інформація про те, як налаштувати пристрій у якості бездротового модему або бездротової точки доступу для ПК або інших пристроїв та надати іншим пристроям доступ до мобільної мережі вашого пристрою.

## Надання доступу до мобільної мережі через USB

- 1 З'єднайте за допомогою кабелю USB багатофункціональний роз'єм вашого пристрою та ПК.
- 2 У списку програм оберіть **Налаштування** > **Бездротовий зв'язок і мережі** > **Більше** > **Режим модема**.
- 3 Оберіть **USB модем**, щоб активувати функцію USB-модему. Ваш пристрій надасть доступ до мобільної мережі вашому ПК.
- 4 Щоб вимкнути з'єднання з мережею, натисніть "Вимкнути USB модем".

## **Підключення до ПК**

Інформація про те, як підключити КПК до ПК за допомогою кабелю USB з використанням різних режимів USB-підключення.

- 1Підключіть КПК до комп'ютера за допомогою кабелю USB.
- 2 Оберіть підключити як **USB-накопичувач**.
- 3 КПК буде функціонувати як знімний диск. Якщо ви вставите у пристрій картку пам'яті, ви зможете переходити до файлів картки пам'яті, використовуючи КПК у якості пристрою читання карток.
- 4 Скопіюйте файли з ПК на картку пам'яті.
- 5 Після завершення вимкніть **USB-накопичувач**.

# **Налаштування**

## **Бездротовий зв'язок і мережі**

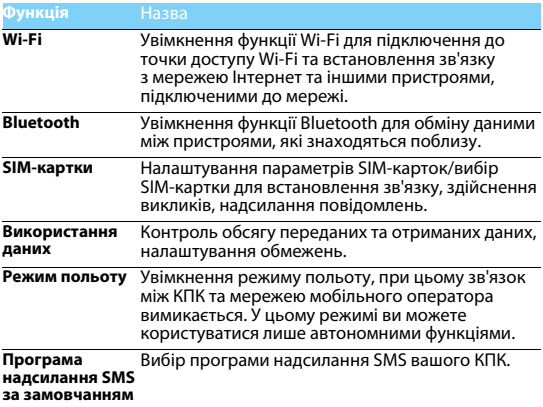

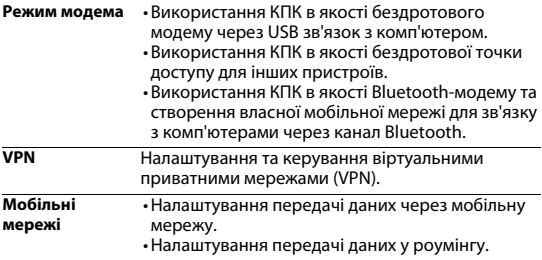

## **Пристрій**

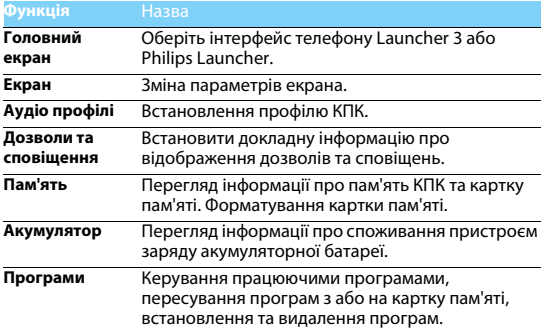

## **Особисте**

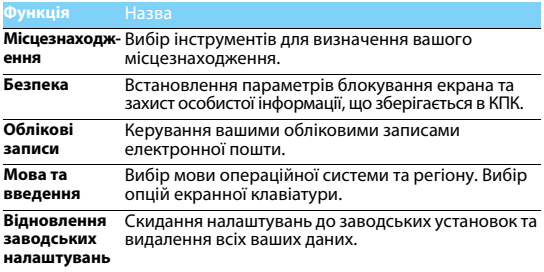

## **Система**

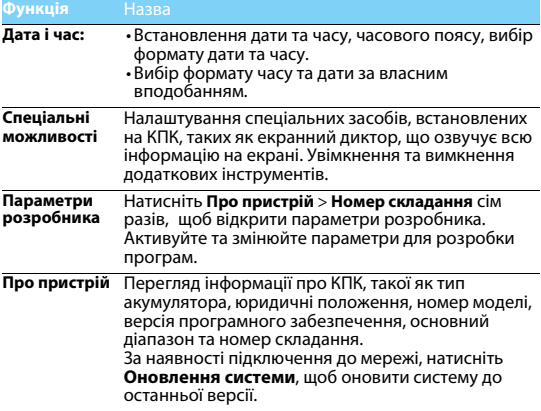

# **Техніка безпеки**

### **Запобіжні заходи**

#### **Тримайте КПК подалі від маленьких дітей**

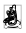

Тримайте КПК та додаткове устаткування до нього в недоступному для маленьких дітей місці. Дрібні деталі можуть потрапити до дихальних шляхів і призвести до тяжких травм у випадку проковтування.

### **Радіохвилі**

Ваш КПК передає/приймає радіохвилі в частотних діапазонах GSM(B2/B3/B5/B8)/ WCDMA(B1/B8)/TDD-LTE(B38/B41)/FDD-LTE(B1/B3/B7/B8/B20).

Дізнайтесь у виробника вашого автомобіля, чи не впливає радіовипромінювання на електронні системи автомобіля.

### **Вимикайте КПК...**

Вимикайте КПК у літаку. Використання КПК в літаку може становити небезпеку для роботи літака, створювати перешкоди у бездротовому зв'язку, а також може бути незаконним. У лікарнях, поліклініках, інших лікувальних установах і будь-яких місцях, де

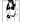

використовується медичне обладнання.

У місцях з потенційно вибухонебезпечною атмосферою (наприклад, на автозаправних станціях і в місцях з наявністю в повітрі пилу, зокрема металевого). В автомобілі, що перевозить займисті продукти, і в автомобілі, що працює на зрідженому нафтовому газі (ЗНГ). У каменоломнях і інших зонах, де здійснюються підривні роботи.

#### **КПК та безпека за кермом**

Не використовуйте КПК під час керування автомобілем і дотримуйтесь усіх вимог, що обмежують використання мобільних КПК за кермом. Для забезпечення безпеки за можливості використовуйте гарнітуру, що залишає руки вільними. Переконайтеся, що КПК та автомобільний комплект до нього не загороджують подушок безпеки та інших захисних пристроїв, встановлених в автомобілі.

#### **Догляд за КПК**

Для забезпечення оптимальної роботи КПК рекомендується використовувати його тільки в нормальному робочому положенні.

- Не піддавайте КПК впливу дуже високої або дуже низької температури.
- Не занурюйте КПК у рідину. Якщо КПК став вологим, вимкніть його, вийміть акумулятор і дайте їм висохнути протягом 24 годин, перш ніж знову користуватися КПК.
- Для очищення КПК використовуйте м'яку тканину.
- У спекотну погоду або під тривалим впливом сонячних променів (наприклад, через вікно будівлі або автомобіля) температура корпуса КПК може підвищитись. У цьому випадку будьте дуже обережні, коли ви берете КПК до рук, і уникайте його використання при температурі навколишнього середовища вище 40°С або нижче -10°C.

#### **Догляд за акумулятором**

Слід використовувати тільки оригінальні приналежності виробника, тому що

використання будь-яких інших аксесуарів може призвести до пошкодження КПК й скасуванню всіх гарантій з боку компанії Philips. Використання акумулятора, тип якого не відповідає технічним умовам виробника, може призвести до вибуху.

Ушкоджені частини слід негайно заміняти оригінальними запасними частинами виробника, і цю роботу повинен виконувати кваліфікований фахівець.

- КПК працює від акумулятора, що перезаряджається.
- Використовуйте тільки такий зарядний пристрій, який передбачено технічними умовами виробника.
- Не підпалюйте акумулятор.
- Не деформуйте та не розбирайте акумулятор.
- Не допускайте замикання контактів акумулятора металевими предметами (як-от ключами у кишені).
- Не піддавайте КПК впливу надто низької або надто високої температури (нижче -20°C або вище 60°C), вологи або хімічно агресивного середовища.

#### **Охорона навколишнього середовища**

Пам'ятайте про необхідність дотримання місцевих правил утилізації пакувального матеріалу, відпрацьованих акумуляторів і старих КПК; будь ласка, сприяйте їх належній утилізації. Виробник позначає акумулятори й пакувальні матеріали стандартними символами для полегшення вторинної переробки й утилізації майбутніх відходів.

 $\overset{\text{\tiny{(3)}}}{\otimes}$ : Маркований таким чином пакувальний матеріал підлягає вторинній переробці.

: Зроблено фінансовий внесок у відповідну національну систему відновлення й переробки пакування.

: Матеріали із пластику підлягають вторинній переробці (також вказується його тип).

### **Захист органів слуху**

Під час прослуховування музики встановлюйте помірний рівень гучності.

Часте прослуховування музики з високим рівнем гучності може призвести до погіршення вашого слуху. Під час роботи рекомендується тримати його на відстані щонайменше 15 мм від тіла та голови.

### **Знак WEEE в DFU: "Інформація для споживача"**

### **Утилізація виробу, що відслужив свій термін**

Цей виріб сконструйовано і виготовлено з високоякісних матеріалів і компонентів, що підлягають переробці та вторинному використанню.

Якщо товар марковано цим символом перекресленого кошика з колесами, це

означає, що виріб відповідає Європейській директиві 2002/96/ЄC.

Довідайтеся про місцеву систему роздільного збору відходів для електронних і електричних виробів.

Дійте згідно з місцевими правилами й не утилізуйте старі вироби разом зі звичайними побутовими відходами. Правильна утилізація старих виробів сприяє запобіганню можливих негативних наслідків для навколишнього середовища та здоров'я людей.

Цей виріб може містити елементи, технології або програмне забезпечення, що підпадають під дію експортного законодавства США та інших країн. Недотримання закону не допускається.

### **Інформація з техніки безпеки та застереження**

Недотримання наведених нижче запобіжних заходів може бути небезпечно або незаконно. Ніколи не намагайтесь розібрати ваш пристрій. Лише ви відповідаєте за використання вашого пристрою і наслідки такого використання.

Візьміть за правило завжди вимикати ваш пристрій, якщо користуватися ним заборонено. Використання вашого пристрою регулюється правилами безпеки, призначеними для захисту користувачів та їх середовища.

Не використовуйте ваш пристрій у вологому середовищі (ванна кімната, басейн тощо). Захищайте його від потрапляння рідини та будь-якої вологи.

Не піддавайте ваш пристрій впливу температур нижче - 0°C та вище + 40°C.

Не залишайте ваш пристрій там, де його можуть взяти малі діти (можливе випадкове проковтування деяких знімних деталей). Уважно прочитайте і дотримуйтесь наведених нижче положень:

#### **Відстань між вами та КПК**

Ця модель пристрою пройшла випробовування і відповідає нормам радіочастотного випромінювання при використанні за таких умов:

• Біля вуха: при здійснені чи отримані виклику тримайте пристрій як трубку дротового телефону.

• На тілі: під час пересування тримайте пристрій у чохлі, що не містить металу і розміщайте пристрій на відстані не менше 1, 0 см від тіла. Використання інших чохлів не гарантує відповідність нормам радіочастотного випромінювання. Якщо ви не користуєтесь чохлами, що кріпляться на тілі, і не тримаєте пристрій біля вуха, розмістіть пристрій на відстані не менше 1,0 см від тіла.

• Передавання даних: під час роботи із даними тримайте КПК на відстані не менше 1,0 см від тіла, поки передавання даних не буде завершено.

#### **Адаптер**

Адаптер слід встановлювати біля обладнання і він має бути легко доступний.

#### **Звуковий тиск**

Будьте обережні при використанні навушників, оскільки надмірний звуковий тиск від навушників і динаміків може призвести до втрати слуху

#### **Застереження**

Встановлення акумулятора невірного типу може призвести до вибуху. Утилізуйте використані акумулятори відповідно до інструкцій.

#### **Належне використання**

Як зазначено у цьому керівництві, вашим пристроєм можна користуватися лише у відповідних місцях. Якщо можливо, не торкайтесь того місця на пристрої, де знаходиться антена.

### **Поради:**

### **Кардіостимулятори**

Якщо ви користуєтесь кардіостимулятором:

- Тримайте увімкнений КПК на відстані не менш ніж 15 см від кардіостимулятора, щоб уникнути можливого взаємного впливу.
- Не тримайте КПК у нагрудній кишені.
- Прикладайте КПК до того вуха, яке знаходиться далі від кардіостимулятора, щоб мінімізувати можливість взаємного впливу.
- Вимикайте КПК, якщо підозрюєте, що він здійснює такий вплив.

### **Слухові апарати**

Якщо ви користуєтесь слуховим апаратом, порадьтеся з лікарем і виробником слухового апарата, щоб довідатись, чи піддається використовуваний вами пристрій впливу перешкод від КПК.

### **Як подовжити час роботи КПК від одного заряду акумулятора**

Для належної роботи КПК необхідно мати достатній заряд акумулятора. З метою економії енергії скористайтесь такими рекомендаціями.

- Вимикайте функцію Bluetooth на КПК.
- Зменшіть яскравість і час підсвічування екрана КПК.
- Ввімкніть автоблокування клавіатури, вимкніть тони клавіш і вібрацію.
- • Встановлюйте GPRS-з'єднання тільки за необхідністю. Інакше КПК буде продовжувати пошук GPRS-мережі і акумулятор швидко розрядиться.
- Вимикайте КПК, перебуваючи поза зоною мережі. Інакше КПК буде продовжувати пошук мережі і акумулятор швидко розрядиться.

### **Усунення несправностей**

#### **КПК не вмикається**

Вийміть і знову встановіть акумулятор. Потім заряджайте КПК доти, доки індикатор заряду не перестане рухатись. Від'єднайте зарядний пристрій і спробуйте увімкнути КПК.

### **Після увімкнення КПК на екрані відображається напис "ЗАБЛОКОВАНО"**

Хтось намагався скористатися вашим КПК, не знаючи PIN-коду і коду розблокування (PUK). Зверніться до постачальника послуг.

### **На екрані відображається повідомлення про помилку IMSI**.

Проблема пов'язана з пакетом послуг, що використовується. Зверніться до оператора зв'язку.

#### **КПК не повертається до режиму очікування**

Натисніть і утримуйте клавішу роз'єднання або вимкніть КПК, перевірте правильність встановлення SIM-картки та акумулятора, а потім знову увімкніть КПК.

#### **Не відображається значок мережі**

Втрачено з'єднання з мережею. Можливо, ви перебуваєте в радіотіні (у тунелі або між високими будівлями) або поза зоною покриття мережі. Спробуйте переміститися в інше місце або повторно з'єднатися з мережею (особливо якщо перебуваєте за кордоном); перевірте надійність підключення зовнішньої антени (за наявності) або зверніться до оператора мережі за допомогою та інформацією.

#### **Екран не реагує (або реагує повільно) на натискання клавіш**

В умовах низької температури час реакції екрана збільшується. Це нормальне явище, що не впливає на роботу КПК. Помістіть КПК у тепле місце й повторіть спробу. В інших випадках звертайтесь до продавця КПК.

### **Акумулятор перегрівається**

Можливо, використовується зарядний пристрій, не призначений для цього КПК. Переконайтеся, що ви використовуєте оригінальне устаткування виробника, що входить до комплекту КПК.

#### **На екрані КПК не відображаються номери вхідних викликів**

Ця функція залежить від параметрів мережі й обслуговування. Якщо мережа не передає номер абонента, на екрані КПК відображатиметься напис "Виклик 1" або "Прихований". За більш докладною інформацією з цього питання зверніться до свого оператора.

#### **Не вдається надіслати текстові повідомлення**

Деякі мережі не підтримують обмін повідомленнями з іншими мережами. Спочатку перевірте, чи зазначений в налаштуваннях номер SMS-центру, або зверніться до оператора зв'язку за роз'ясненнями щодо цієї проблеми.

### **Не вдається одержати і/або зберегти зображення JPEG**

Якщо зображення заналто велике, має невірний формат або заналто ловгу назву. КПК може не прийняти його.

#### **Вам здається, що ви пропустили кілька викликів**

Перевірте опції переадресації викликів.

### **Під час заряджання на значку акумулятора не відображаються смужки, а контур акумулятора миготить**

Заряджайте акумулятор при температурі навколишнього середовища не нижче 0°C (32°F) і не вище 50°C (113°F).

В інших випадках звертайтесь до продавця КПК.

### **На екрані відображається повідомлення про помилку SIM-картки**

Перевірте правильність встановлення SIM-картки. Якщо проблему не усунуто, можливо, вашу SIM-картку пошкоджено. Зверніться до оператора зв'язку.

### **При спробі використання пункту меню з'являється напис "НЕ ДОЗВОЛЕНО"**

Деякі функції залежать від параметрів мережі. Ці функції будуть доступні за умови, що вони підтримуються мережею або умовами вашого підключення. За більш докладною інформацією з цього питання зверніться до свого оператора.

### **На екрані відображається напис "ВСТАВТЕ SIM-КАРТКУ"**

Перевірте правильність встановлення SIM-картки. Якщо проблему не усунуто, можливо, вашу SIM-картку пошкоджено. Зверніться до оператора зв'язку.

### **Рівень автономності нижчий, ніж зазначено в посібнику користувача**

Тривалість автономної роботи КПК залежить від налаштувань (наприклад, гучності дзвінка, тривалості підсвічування) і увімкнених функцій. Для збільшення часу автономної роботи слід вимикати функції, якими ви не користуєтесь.

### **КПК не працює належним чином в автомобілі**

В автомобілі є багато металевих деталей, що поглинають електромагнітні хвилі, і це може впливати на функціонування КПК. Можна придбати автомобільний комплект із зовнішньою антеною, що залишає руки вільними при здійсненні та отриманні викликів.

### Увага:

 • Переконайтеся в тому, що місцеве законодавство не забороняє використовувати телефон під час керування автомобілем.

#### **КПК не заряджається**

Якщо акумулятор повністю розряджений, може знадобитися кілька хвилин для попереднього заряджання (іноді до 5 хвилин), перш ніж на екрані з'явиться індикатор заряду.

### **Знімки, зроблені за допомогою камери КПК, нечіткі**

Переконайтеся в тому, що об'єктиви камер з обох боків чисті.

### **Інформація про питомий коефіцієнт поглинання**

### **Міжнародні стандарти**

### ЦЕЙ КПК ВІДПОВІДАЄ МІЖНАРОДНИМ ВИМОГАМ БЕЗПЕКИ ЩОДО ЗАХИСТУ ВІД ВПЛИВУ РАДІОХВИЛЬ

КПК є приймачем і передавачем радіосигналів. Його розроблено і виготовлено так, щоб радіочастотна енергія не перевищувала межових значень, визначених міжнародними стандартами. Ці вимоги були встановлені Міжнародною комісією із захисту від неіонізуючого випромінювання (ICNIRP) та Інститутом інженерів з електротехніки (IEEE), які визначають гарантований запас надійності для захисту людей, незалежно від їхнього віку й стану здоров'я.

У рекомендаціях з випромінювання для мобільних пристроїв використовується одиниця виміру, названа питомим коефіцієнтом поглинання (SAR). Граничне значення SAR, рекомендоване комісією ICNIRP для мобільних телефонів загального призначення, становить

#### **2,0 Вт/кг, усереднені на 10 грам тканини, а для голови цей показник становить 1,6 Вт/кг, усереднених на один грам тканини, згідно зі стандартом** IEEE Std 1528.

Випробування щодо SAR здійснюються з використанням рекомендованих робочих положень при роботі мобільних пристроїв на найвищій сертифікованій потужності у всіх використовуваних частотних діапазонах. Хоча значення SAR визначається на найвищій сертифікованій потужності, фактичні рівні SAR працюючого мобільного пристрою зазвичай нижче максимального значення SAR. Це зумовлене тим, що КПК розроблено для роботи при різних рівнях потужності, що дозволяє використовувати мінімальну потужність, необхідну для підключення до мережі. Як правило, чим ближче ви до антени базової станції, тим нижче потужність випромінювання.

Незважаючи на те, що можливі різні рівні SAR для різних пристроїв і різних положень, усі пристрої відповідають міжнародним стандартам захисту від радіочастотного випромінювання.

### **Найбільше значення SAR для моделі КПК Philips S326 при випробуванні біля вуха становить 0,344 Вт/кг, а при випробуванні на тілі — 1,070 Вт/кг, що відповідає рекомендаціям ICNIRP.**

Значення SAR виміряне поблизу голови та на відстані 15 мм від тіла при роботі КПК на найвищій сертифікованій потужності у всіх використовуваних частотних діапазонах. Для обмеження впливу радіочастотного випромінювання рекомендуємо скоротити тривалість розмов по КПК або користуватися гарнітурою. Суть цих запобіжних заходів полягає в тому, щоб тримати КПК подалі від голови і тіла.

### **Сертифікат відповідності**

Ми, **Shenzhen Sang Fei Consumer Communications Co., Ltd. 11 Science and Technology Road, Shenzhen Hi-tech Industrial Park, Nanshan District, Shenzhen 518057 China (Китай)** заявляємо винятково під нашу відповідальність, що виріб **Philips S326** Philips GSM/WCDMA/TDD-LTE/FDD-LTE Номер TAC: 8600 5003 якого стосується ця заява, відповідає наступним стандартам: БЕЗПЕКА: EN 60950-1:2006/A11:2009/A1:2010+A12:2011+A2:2013EN 50332-2:2003ОХОРОНА ЗДОРОВ'Я: EN 62209-1:2006, EN 62209-2:2010 EN 50566:2013/AC:2014, EN 62479:2010 EN 50360:2001/A1:2012ЕЛЕКТРОМАГНІТНА СУМІСНІСТЬ: EN 301 489-1 v1.9.2; EN 301 489-7 v1.3.1 EN 301 489-17 v2.2.1; EN 301 489-3 v1.6.1 EN 301 489-24 v1.5.1РАДІОЧАСТОТИ: EN 300 328 v1.9.1 EN 301 511v9.0.2EN 301 908-1 v7.1.1EN 301 908-2v6.2.1EN 301 908-13 v6.2.1EN 300 440-1 v1.6.1EN 300 440-2 v1.4.1

Відповідність нормативам Цим документом компанія Shenzhen Sang Fei Consumer Communications Co.Ltd заявляє про те, що даний пристрій відповідає усім суттєвим вимогам та іншим важливим положенням Директиви 1999/5/EC. Сертифікат відповідності можна знайти за адресою www.sangfei.com.

Процедура оцінки відповідності, описана в статті 10 і докладно розглянута в Додатку III або IV Директиви 1999/5/ЄС, виконана із залученням наступного уповноваженого органу(ів): PHOENIX TESTLAB GmbH, Köningswinkel 10, 32825, Blomberg, Німеччина.

Ідентифікаційне позначення:

30 березня, 2016

**CE0700** 

Менеджер служби забезпечення якості